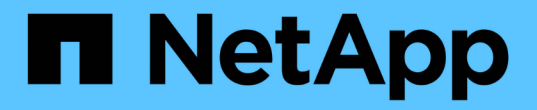

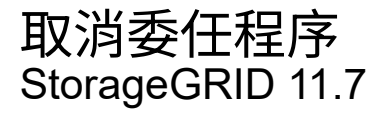

NetApp April 12, 2024

This PDF was generated from https://docs.netapp.com/zh-tw/storagegrid-117/maintain/decommissionprocedure.html on April 12, 2024. Always check docs.netapp.com for the latest.

# 目錄

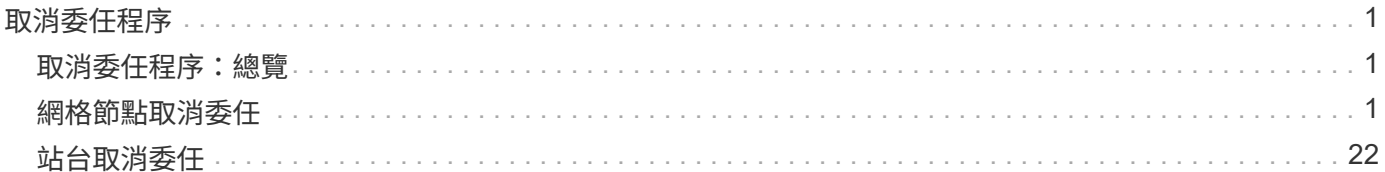

# <span id="page-2-0"></span>取消委任程序

# <span id="page-2-1"></span>取消委任程序:總覽

您可以執行取消委任程序、將網格節點或整個站台從StorageGRID 整套系統中永久移除。

若要移除網格節點或站台、請執行下列取消委任程序之一:

- 執行 ["](#page-2-3)[網格節點取消委任](#page-2-3)["](#page-2-3) 可移除一個或多個節點、這些節點可以位於一個或多個站台。您移除的節點可以連 線至StorageGRID 線上、也可以離線或中斷連線。
- 執行 ["](#page-23-1)[站台取消委任](#page-23-1)["](#page-23-1) 移除網站。如果所有節點都連接到 StorageGRID 、您就可以執行 \* 已連線的站台取消 委任 \* 。如果所有節點都與 StorageGRID 中斷連線、您可以執行 \* 中斷連線的站台取消委任 \* 。

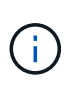

在執行中斷連線的站台取消委任之前、您必須聯絡NetApp客戶代表。NetApp將在取消委任網 站精靈中啟用所有步驟之前、先審查您的需求。如果您認為可以從站台恢復或從站台恢復物 件資料、則不應嘗試中斷站台的停用。

如果站台含有混合連接的( $\bigotimes$ )和已中斷連線的節點( $\bigodot$  或 $\bigodot$ )、您必須讓所有離線節點恢復上線。

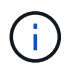

如果您需要執行第二個維護程序、可以執行 ["](#page-21-0)[移除儲存節點時、請暫停取消委任程序](#page-21-0)["](#page-21-0)。只有在達 到ILM評估或銷毀編碼資料解除委任階段時、才會啟用\*暫停\*按鈕;不過、ILM評估(資料移轉) 仍會在背景中繼續執行。完成第二個維護程序之後、您就可以繼續解除委任。

# <span id="page-2-2"></span>網格節點取消委任

<span id="page-2-3"></span>**Grid** 節點取消委任:總覽

您可以使用節點取消委任程序、移除一或多個站台上的一或多個儲存節點、閘道節點或非 主要管理節點。您無法取消委任主要管理節點或歸檔節點。

一般而言、只有當網格節點連接StorageGRID 到該系統且所有節點都處於正常健全狀況時、才應取消委任網格 節點(在「節點」頁面和「取消配置節點」頁面上有綠色圖示)。不過、如果需要、您可以取消委任中斷連線的 網格節點。在移除中斷連線的節點之前、請務必瞭解該程序的影響和限制。

當下列任一情況成立時、請使用節點取消委任程序:

- 您已在系統中新增一個較大的儲存節點、並想要移除一個或多個較小的儲存節點、同時保留物件。
- 您所需的總儲存容量較少。
- 您不再需要閘道節點。
- 您不再需要非主要管理節點。
- 您的網格包含一個中斷連線的節點、您無法恢復或恢復連線。

流程圖顯示解除委任網格節點的高階步驟。

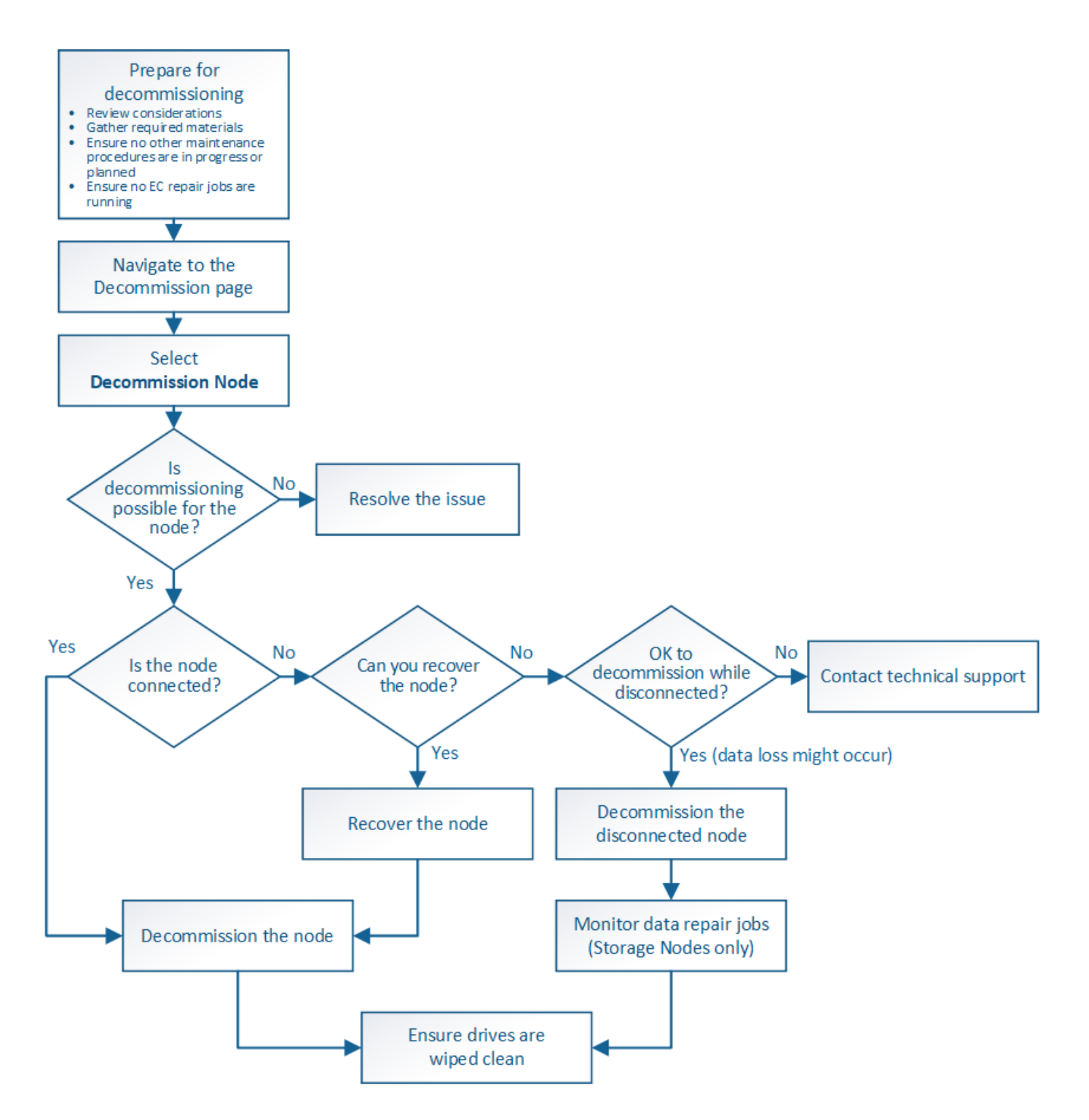

網格節點取消委任的考量事項

<span id="page-3-0"></span>網格節點取消委任的一般考量事項

在開始此程序以取消委任一或多個節點之前、您必須先瞭解移除每種節點類型的影響。成 功解除委任節點後、其服務將停用、節點將自動關閉。

如果取消委任節點、將會使 StorageGRID 處於無效狀態。會強制執行下列規則:

• 您無法取消委任主要管理節點。

- 您無法取消委任歸檔節點。
- •如果其中一個網路介面是高可用度( HA )群組的一部分、則無法取消委任管理節點或閘道節點。
- 如果移除儲存節點會影響到 ADC 仲裁、則您無法取消委任儲存節點。
- 如果主動式 ILM 原則需要儲存節點、則無法取消委任該節點。
- 在單一取消委任節點程序中、您不應取消委任超過10個儲存節點。
- 如果您的網格包含任何中斷連線的節點(其健全狀況為未知或管理性關閉的節點)、則無法取消委任已連線 的節點。您必須先取消委任或恢復中斷連線的節點。
- 如果您的網格包含多個中斷連線的節點、則軟體會要求您同時取消委任所有節點、進而增加意外結果的可能 性。
- 如果無法移除中斷連線的節點(例如、 ADC 仲裁所需的儲存節點)、則無法移除其他中斷連線的節點。
- 如果您想用較新的設備來更換較舊的設備、請考慮 ["](https://docs.netapp.com/zh-tw/storagegrid-117/commonhardware/how-appliance-node-cloning-works.html)[複製](https://docs.netapp.com/zh-tw/storagegrid-117/commonhardware/how-appliance-node-cloning-works.html)[應用](https://docs.netapp.com/zh-tw/storagegrid-117/commonhardware/how-appliance-node-cloning-works.html)[裝](https://docs.netapp.com/zh-tw/storagegrid-117/commonhardware/how-appliance-node-cloning-works.html)[置節點](https://docs.netapp.com/zh-tw/storagegrid-117/commonhardware/how-appliance-node-cloning-works.html)["](https://docs.netapp.com/zh-tw/storagegrid-117/commonhardware/how-appliance-node-cloning-works.html) 而非汰換舊節點、並在擴充中新增新 節點。

G)

在取消委任程序中指示之前、請勿移除網格節點的虛擬機器或其他資源。

# 管理節點或閘道節點取消委任的考量

在解除委任管理節點或閘道節點之前、請先檢閱下列考量事項。

- 取消委任程序需要專屬存取部分系統資源、因此您必須確認沒有執行其他維護程序。
- 您無法取消委任主要管理節點。
- •如果其中一個網路介面是高可用度( HA )群組的一部分、則無法取消委任管理節點或閘道節點。您必須先 從HA群組移除網路介面。請參閱的說明 ["](https://docs.netapp.com/zh-tw/storagegrid-117/admin/managing-high-availability-groups.html)[管理](https://docs.netapp.com/zh-tw/storagegrid-117/admin/managing-high-availability-groups.html) [HA](https://docs.netapp.com/zh-tw/storagegrid-117/admin/managing-high-availability-groups.html) [群組](https://docs.netapp.com/zh-tw/storagegrid-117/admin/managing-high-availability-groups.html)["](https://docs.netapp.com/zh-tw/storagegrid-117/admin/managing-high-availability-groups.html)。
- 視需要、您可以在解除委任閘道節點或管理節點的同時、安全地變更ILM原則。
- 如果您取消委任管理節點、並啟用StorageGRID 單一登入(SSO)來啟用您的支援、您必須記得從Active Directory Federation Services(AD FS)移除節點的信賴方信任。
- 如果您使用 ["](https://docs.netapp.com/zh-tw/storagegrid-117/admin/grid-federation-overview.html)[網格同](https://docs.netapp.com/zh-tw/storagegrid-117/admin/grid-federation-overview.html)[盟](https://docs.netapp.com/zh-tw/storagegrid-117/admin/grid-federation-overview.html)["](https://docs.netapp.com/zh-tw/storagegrid-117/admin/grid-federation-overview.html)、請確定您要停用之節點的 IP 位址未指定給網格同盟連線。

儲存節點

### 儲存節點取消委任的考量事項

如果您打算取消委任儲存節點、則必須瞭StorageGRID 解如何由NetApp管理該節點上的物 件資料和中繼資料。

解除委任儲存節點時、需考量下列事項與限制:

- 系統必須隨時包含足夠的儲存節點、以滿足作業需求、包括ADC仲裁和作用中ILM原則。若要滿足此限制、 您可能需要在擴充作業中新增儲存節點、才能取消委任現有的儲存節點。
- 如果您取消委任儲存節點時、儲存節點已中斷連線、則系統必須使用連線儲存節點的資料來重新建構資料、 否則可能導致資料遺失。
- 移除儲存節點時、必須透過網路傳輸大量的物件資料。雖然這些傳輸不應影響正常的系統作業、但可能會影 響StorageGRID 到整個過程中使用的網路頻寬。
- 與儲存節點解除委任相關的工作優先順序低於正常系統作業相關的工作。這表示汰換不會干擾StorageGRID 正常的非功能性系統作業、也不需要排定系統閒置一段時間。由於汰換是在背景執行、因此很難預估完成程 序所需的時間。一般而言、當系統處於靜止狀態時、或一次只移除一個儲存節點時、汰換作業會更快完成。
- 取消委任儲存節點可能需要數天或數週的時間。請據此規劃此程序。雖然取消委任程序的設計不會影響系統 作業、但它可能會限制其他程序。一般而言、移除網格節點之前、您應該先執行任何計畫性的系統升級或擴 充。
- 涉及儲存節點的取消委任程序可在特定階段暫停、以便在需要時執行其他維護程序、並在完成後繼續執行。
- 當取消委任工作正在執行時、您無法在任何網格節點上執行資料修復作業。
- 在停用儲存節點時、您不應對ILM原則進行任何變更。
- 當您移除儲存節點時、節點上的資料會移轉至其他網格節點、但此資料不會從停用的網格節點中完全移除。 若要永久且安全地移除資料、您必須在取消委任程序完成後、清除已停用的網格節點磁碟機。
- 當您取消委任儲存節點時、可能會發出下列警示和警示、您可能會收到相關的電子郵件和SNMP通知:
	- \*無法與node\*警示通訊。當您取消委任包含ADC服務的儲存節點時、就會觸發此警示。取消委任作業完 成後、警示便會解決。
	- VSTU(物件驗證狀態)警示。此通知層級警示表示儲存節點在取消委任程序期間正進入維護模式。
	- CASA(資料儲存區狀態)警示。此重大層級警示表示Cassandra資料庫因為服務停止而關閉。

#### 相關資訊

## ["](https://docs.netapp.com/zh-tw/storagegrid-117/maintain/restoring-object-data-to-storage-volume.html)[將物件資料](https://docs.netapp.com/zh-tw/storagegrid-117/maintain/restoring-object-data-to-storage-volume.html)[還原](https://docs.netapp.com/zh-tw/storagegrid-117/maintain/restoring-object-data-to-storage-volume.html)[至儲存](https://docs.netapp.com/zh-tw/storagegrid-117/maintain/restoring-object-data-to-storage-volume.html)[磁碟區](https://docs.netapp.com/zh-tw/storagegrid-117/maintain/restoring-object-data-to-storage-volume.html)["](https://docs.netapp.com/zh-tw/storagegrid-117/maintain/restoring-object-data-to-storage-volume.html)

#### <span id="page-5-0"></span>瞭解**ADC**仲裁

如果在停用之後、管理網域控制器(ADC)服務仍有太少、您可能無法取消委任資料中心 站台上的某些儲存節點。此服務位於部分儲存節點、可維護網格拓撲資訊、並為網格提供 組態服務。這個支援系統要求每個站台及任何時間都能達到特定的ADC服務 量。StorageGRID

如果移除節點會導致不再符合 ADC 仲裁、則無法取消委任儲存節點。若要在汰換期間達到ADC仲裁、每個資料 中心站台至少必須有三個儲存節點具有ADC服務。如果資料中心站台有三個以上的儲存節點搭配使用ADC服 務、則在停用之後、這些節點的大多數都必須維持可用((0.5 \* *Storage Nodes with ADC*)+ 1)。

例如、假設資料中心站台目前包含六個具有ADC服務的儲存節點、而您想要取消委任三個儲存節點。由於必須 達到ADC仲裁要求、您必須完成下列兩個取消委任程序:

- 在第一次取消委任程序中、您必須確保具有ADC服務的四個儲存節點仍可用((0.5 \* 6)+1)。這表示您一 開始只能取消委任兩個儲存節點。
- •在第二個取消委任程序中、您可以移除第三個儲存節點、因為現在只需要三個可用的ADC服務((0.5 \* 4 )+ 1)、就能達到此值。

如果您需要取消委任儲存節點、但因為達到ADC仲裁需求而無法執行、則必須在擴充中新增儲存節點、並指定 該節點應有一個ADC服務。然後、您可以取消委任現有的儲存節點。

#### 相關資訊

["](https://docs.netapp.com/zh-tw/storagegrid-117/expand/index.html)[擴充](https://docs.netapp.com/zh-tw/storagegrid-117/expand/index.html)[網格](https://docs.netapp.com/zh-tw/storagegrid-117/expand/index.html)["](https://docs.netapp.com/zh-tw/storagegrid-117/expand/index.html)

如果您打算取消委任儲存節點、則在StorageGRID 開始解除委任程序之前、應先檢閱您的 一套NetApp系統的ILM原則。

在汰換期間、所有物件資料都會從停用的儲存節點移轉至其他儲存節點。

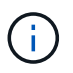

您在取消委任期間擁有的ILM原則將是取消委任後使用的ILM原則。在開始取消委任之前及取消委 任完成後、您都必須確保此原則符合您的資料需求。

您應檢閱使用中ILM原則中的規則、以確保StorageGRID 該系統將繼續擁有足夠的正確類型容量、並位於正確位 置、以因應儲存節點的汰換。

請考慮下列事項:

- ILM評估服務是否能複製物件資料、以符合ILM規則?
- 當停用進行中的站台暫時無法使用時、會發生什麼情況?是否可以在其他位置製作其他複本?
- 汰換程序如何影響內容的最終發佈?如所述 ["](#page-7-0)[整合儲存節點](#page-7-0)["](#page-7-0)、您應該先新增儲存節點、再停用舊節點。如果 您在解除委任較小的儲存節點之後新增較大的替換儲存節點、舊的儲存節點可能接近容量、而新的儲存節點 幾乎沒有內容。新物件資料的大部分寫入作業會導向新的儲存節點、進而降低系統作業的整體效率。
- 系統是否會在任何時候納入足夠的儲存節點、以滿足使用中的ILM原則?

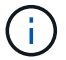

無法滿足的 ILM 原則會導致待處理記錄和警示、並可能停止 StorageGRID 系統的運作。

評估表格中所列的因素、確認因汰換程序而產生的建議拓撲是否符合ILM原則。

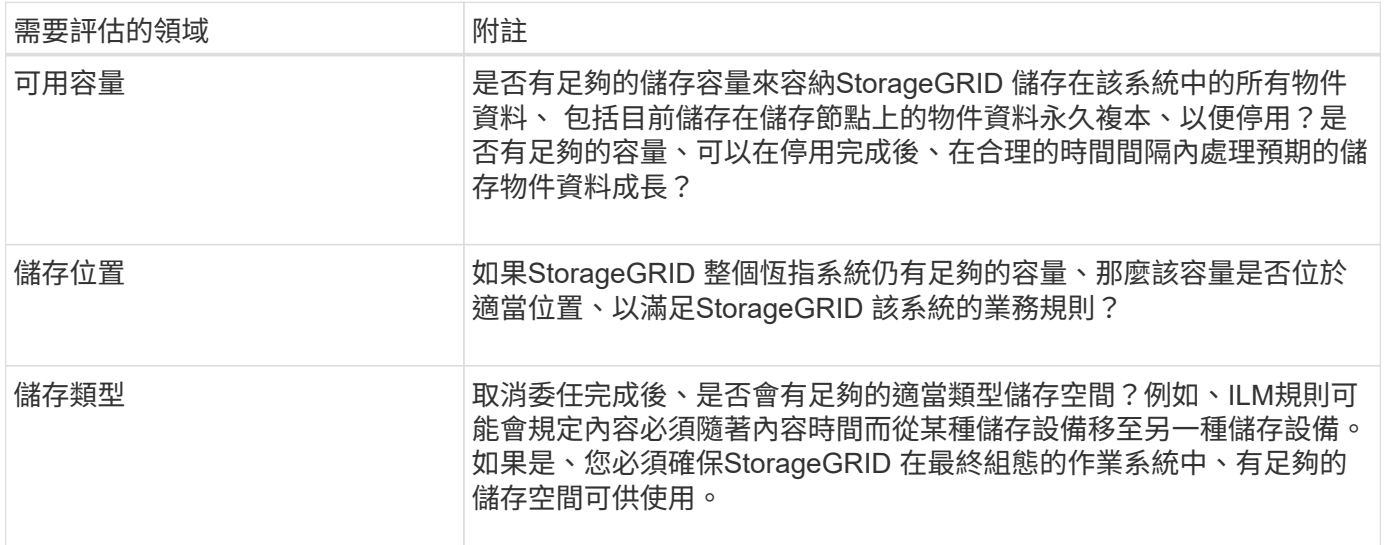

## 相關資訊

["](https://docs.netapp.com/zh-tw/storagegrid-117/ilm/index.html)[使用](https://docs.netapp.com/zh-tw/storagegrid-117/ilm/index.html)[ILM](https://docs.netapp.com/zh-tw/storagegrid-117/ilm/index.html)[管理物件](https://docs.netapp.com/zh-tw/storagegrid-117/ilm/index.html)["](https://docs.netapp.com/zh-tw/storagegrid-117/ilm/index.html)

["](https://docs.netapp.com/zh-tw/storagegrid-117/expand/index.html)[擴充](https://docs.netapp.com/zh-tw/storagegrid-117/expand/index.html)[網格](https://docs.netapp.com/zh-tw/storagegrid-117/expand/index.html)["](https://docs.netapp.com/zh-tw/storagegrid-117/expand/index.html)

您必須瞭解當儲存節點中斷連線時、如果您取消委任儲存節點會發生什麼情況(健全狀況 為未知或管理性關閉)。

當您取消委任從網格中斷連線的儲存節點時StorageGRID 、會使用其他儲存節點的資料來重建中斷連線節點上 的物件資料和中繼資料。它會在停用程序結束時自動啟動資料修復工作、以達成此目標。

在解除委任中斷連線的儲存節點之前、請注意下列事項:

• 除非您確定無法將中斷連線的節點上線或還原、否則切勿將其取消委任。

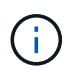

如果您認為可能可以從節點恢復物件資料、請勿執行此程序。請聯絡技術支援部門、以判斷 是否可以恢復節點。

- 如果中斷連線的儲存節點包含物件的唯一複本、則當您取消委任節點時、該物件將會遺失。只有在目前連線 的儲存節點上至少有一個複寫複本或有足夠的銷毀編碼片段存在時、資料修復工作才能重建及還原物件。
- 當您取消委任已中斷連線的儲存節點時、取消委任程序相對較快完成。不過、資料修復工作可能需要數天或 數週的時間才能執行、而且不會受到取消委任程序的監控。您必須手動監控這些工作、並視需要重新啟動。 請參閱 ["](#page-8-0)[檢](#page-8-0)[查資料](#page-8-0)[修](#page-8-0)[復](#page-8-0)[工作](#page-8-0)["](#page-8-0)。
- 如果一次取消委任多個中斷連線的儲存節點、可能會發生資料遺失。如果物件資料、中繼資料或銷毀編碼片 段的複本太少、系統可能無法重建資料。

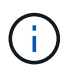

如果您有多個無法恢復的已中斷連線儲存節點、請聯絡技術支援部門、以決定最佳的行動方 針。

<span id="page-7-0"></span>整合儲存節點

您可以整合儲存節點、以減少站台或部署的儲存節點數、同時增加儲存容量。

當您整合儲存節點時、您可以擴充StorageGRID 整個支援系統、以新增更大容量的儲存節點、然後取消委任舊 的小容量儲存節點。在取消委任程序期間、物件會從舊的儲存節點移轉至新的儲存節點。

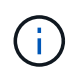

如果您要使用新機型或大容量設備來整合較舊和較小的應用裝置、那麼如果您沒有進行一對一的 更換、許多人都會使用節點複製功能或節點複製程序、以及取消委任程序。

例如、您可以新增兩個較大容量的新儲存節點、以取代三個較舊的儲存節點。您會先使用擴充程序來新增兩個較 大的新儲存節點、然後使用取消委任程序來移除三個較小的舊儲存節點。

在移除現有的儲存節點之前新增容量、可確保在StorageGRID 整個整個作業系統之間更平衡地分配資料。您也 可以降低現有儲存節點可能被推到儲存浮水印層級以外的可能性。

### 相關資訊

# ["](https://docs.netapp.com/zh-tw/storagegrid-117/expand/index.html)[擴充](https://docs.netapp.com/zh-tw/storagegrid-117/expand/index.html)[網格](https://docs.netapp.com/zh-tw/storagegrid-117/expand/index.html)["](https://docs.netapp.com/zh-tw/storagegrid-117/expand/index.html)

取消委任多個儲存節點

如果您需要移除多個儲存節點、可以依序或平行取消委任。

- 如果您依序取消委任儲存節點、則必須等到第一個儲存節點完成解除委任之後、才能開始取消委任下一個儲 存節點。
- 如果您平行取消委任儲存節點、則儲存節點會同時處理所有停用儲存節點的取消委任工作。這可能會導致檔 案的所有永久複本都標示為「僅讀取」、並在啟用此功能的網格中暫時停用刪除功能。

<span id="page-8-0"></span>檢查資料修復工作

在解除委任網格節點之前、您必須確認沒有任何資料修復工作處於作用中狀態。如果有任 何修復失敗、您必須重新啟動它們、並讓它們在執行取消委任程序之前完成。

如果您需要取消委任中斷連線的儲存節點、您也必須在完成取消委任程序後完成這些步驟、以確保資料修復工作 已順利完成。您必須確保已移除節點上的任何銷毀編碼片段已成功還原。

這些步驟僅適用於具有銷毀編碼物件的系統。

1. 登入主要管理節點:

a. 輸入下列命令: ssh admin@*grid\_node\_IP*

當您以root登入時、提示會從變更 \$ 至 #。

- b. 輸入中所列的密碼 Passwords.txt 檔案:
- c. 輸入下列命令以切換至root: su -
- d. 輸入中所列的密碼 Passwords.txt 檔案:
- 2. 檢查執行中的修復: repair-data show-ec-repair-status
	- 如果您從未執行資料修復工作、則輸出為 No job found。您不需要重新啟動任何修復工作。
	- 如果資料修復工作先前執行或目前正在執行、則輸出會列出修復的資訊。每項維修都有唯一的維修ID。 前往下一步。
	- 您也可以監控進行中還原工作的狀態、並檢視在中完成的還原工作歷史記錄["](../maintain/restoring-volume.html)[網格管理程](../maintain/restoring-volume.html)[式](../maintain/restoring-volume.html)["](../maintain/restoring-volume.html)。

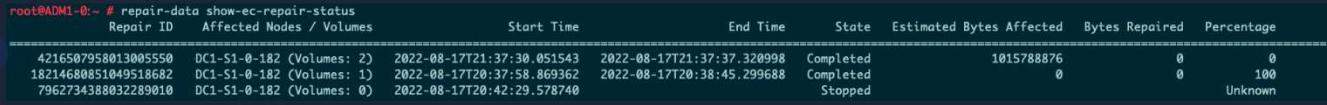

- 3. 如果所有維修的州/省為 Completed、您不需要重新啟動任何修復工作。
- 4. 如果維修所在的州為 Stopped、您必須重新啟動該修復。
	- a. 從輸出中取得故障修復的修復ID。
	- b. 執行 repair-data start-ec-node-repair 命令。

使用 --repair-id 選項以指定修復ID。例如、如果您要重試維修ID為949292的修復、請執行下列命令 : repair-data start-ec-node-repair --repair-id 949292

c. 繼續追蹤EC資料維修的狀態、直到所有維修的州為止 Completed。

# 收集所需資料

# 在執行網格節點取消委任之前、您必須先取得下列資訊。

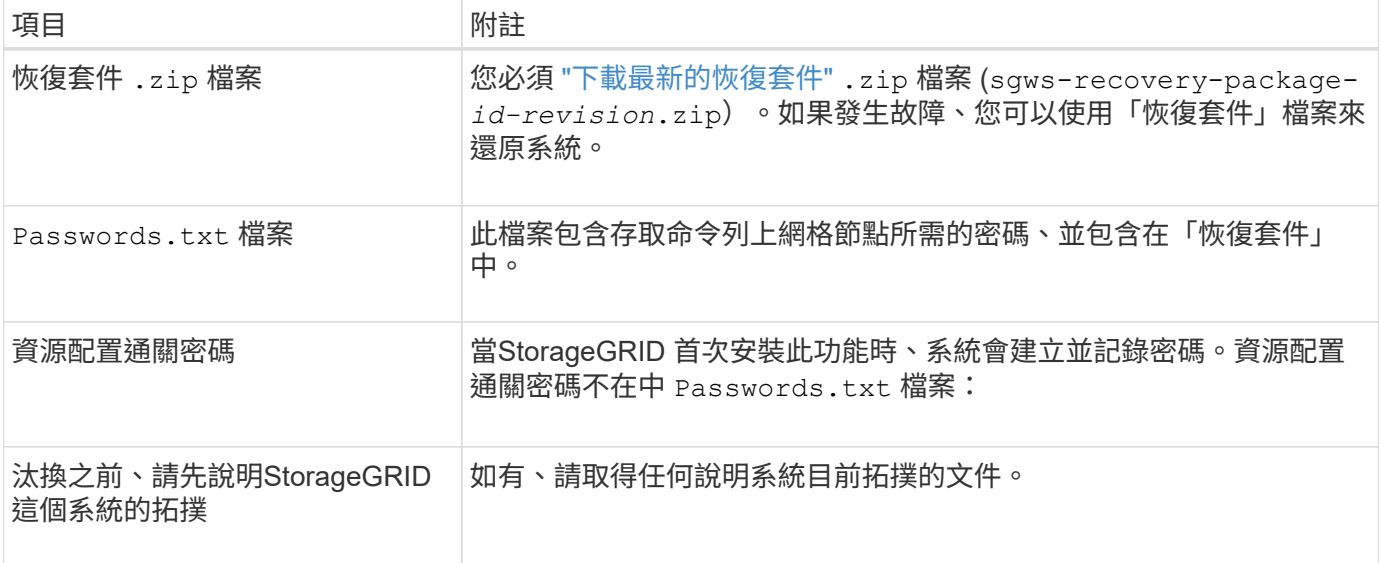

# 相關資訊

["](https://docs.netapp.com/zh-tw/storagegrid-117/admin/web-browser-requirements.html)[網頁](https://docs.netapp.com/zh-tw/storagegrid-117/admin/web-browser-requirements.html)[瀏](https://docs.netapp.com/zh-tw/storagegrid-117/admin/web-browser-requirements.html)[覽](https://docs.netapp.com/zh-tw/storagegrid-117/admin/web-browser-requirements.html)[器](https://docs.netapp.com/zh-tw/storagegrid-117/admin/web-browser-requirements.html)[需求](https://docs.netapp.com/zh-tw/storagegrid-117/admin/web-browser-requirements.html)["](https://docs.netapp.com/zh-tw/storagegrid-117/admin/web-browser-requirements.html)

# 存取「取消委任節點」頁面

當您存取Grid Manager中的「取消委任節點」頁面時、您可以一覽哪些節點可以停用。

開始之前

- 您將使用登入Grid Manager ["](https://docs.netapp.com/zh-tw/storagegrid-117/admin/web-browser-requirements.html)[支援](https://docs.netapp.com/zh-tw/storagegrid-117/admin/web-browser-requirements.html)[的網頁](https://docs.netapp.com/zh-tw/storagegrid-117/admin/web-browser-requirements.html)[瀏](https://docs.netapp.com/zh-tw/storagegrid-117/admin/web-browser-requirements.html)[覽](https://docs.netapp.com/zh-tw/storagegrid-117/admin/web-browser-requirements.html)[器](https://docs.netapp.com/zh-tw/storagegrid-117/admin/web-browser-requirements.html)["](https://docs.netapp.com/zh-tw/storagegrid-117/admin/web-browser-requirements.html)。
- 您具有「維護」或「根」存取權限。

## 步驟

- 1. 選取\*維護\*>\*工作\*>\*取消配置\*。
- 2. 選取\*取消委任節點\*。

此時會出現「取消委任節點」頁面。在此頁面中、您可以:

- 判斷哪些網格節點目前可以停用。
- 查看所有網格節點的健全狀況
- 按\*名稱\*、站台、\*類型\*或\*具有ADC/\*的遞增或遞減順序排序清單。
- 輸入搜尋詞彙以快速尋找特定節點。例如、此頁面顯示兩個資料中心中的網格節點。「可能取消委任」 欄表示您可以取消委任閘道節點、五個儲存節點之一、以及非主要管理節點。

# **Decommission Nodes**

Before decommissioning a grid node, review the health of all nodes. If possible, resolve any issues or alarms before proceeding.

Select the checkbox for each grid node you want to decommission. If decommission is not possible for a node, see the Recovery and Maintenance Guide to learn how to proceed.

#### **Grid Nodes**

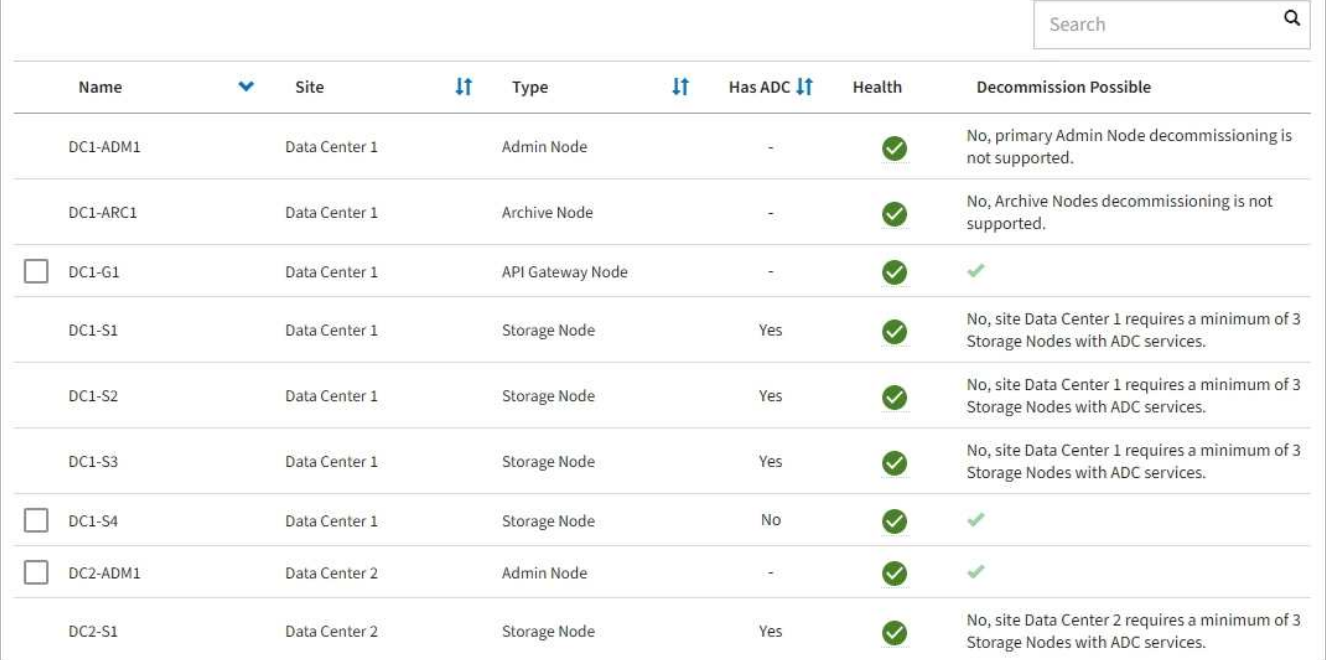

# 3. 檢閱您要取消委任之每個節點的\*可能取消委任\*欄。

如果可以取消委任網格節點、則此欄會包含綠色核取記號、左欄則會包含核取方塊。如果節點無法停用、此 欄會說明問題。如果節點無法停用的原因不止一個、則會顯示最重要的原因。

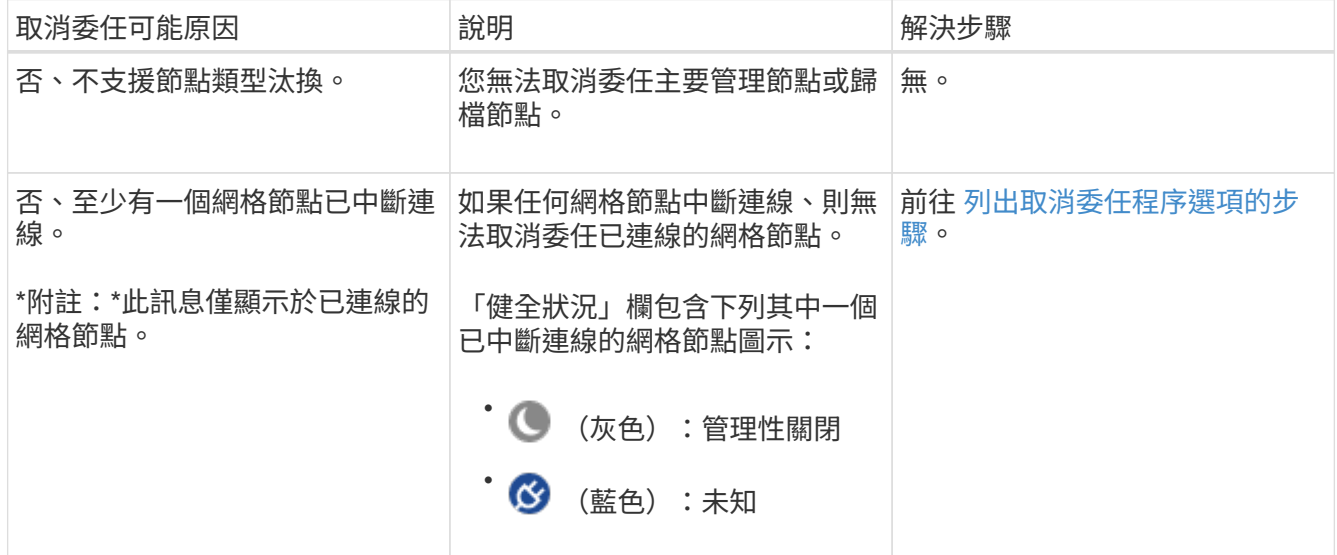

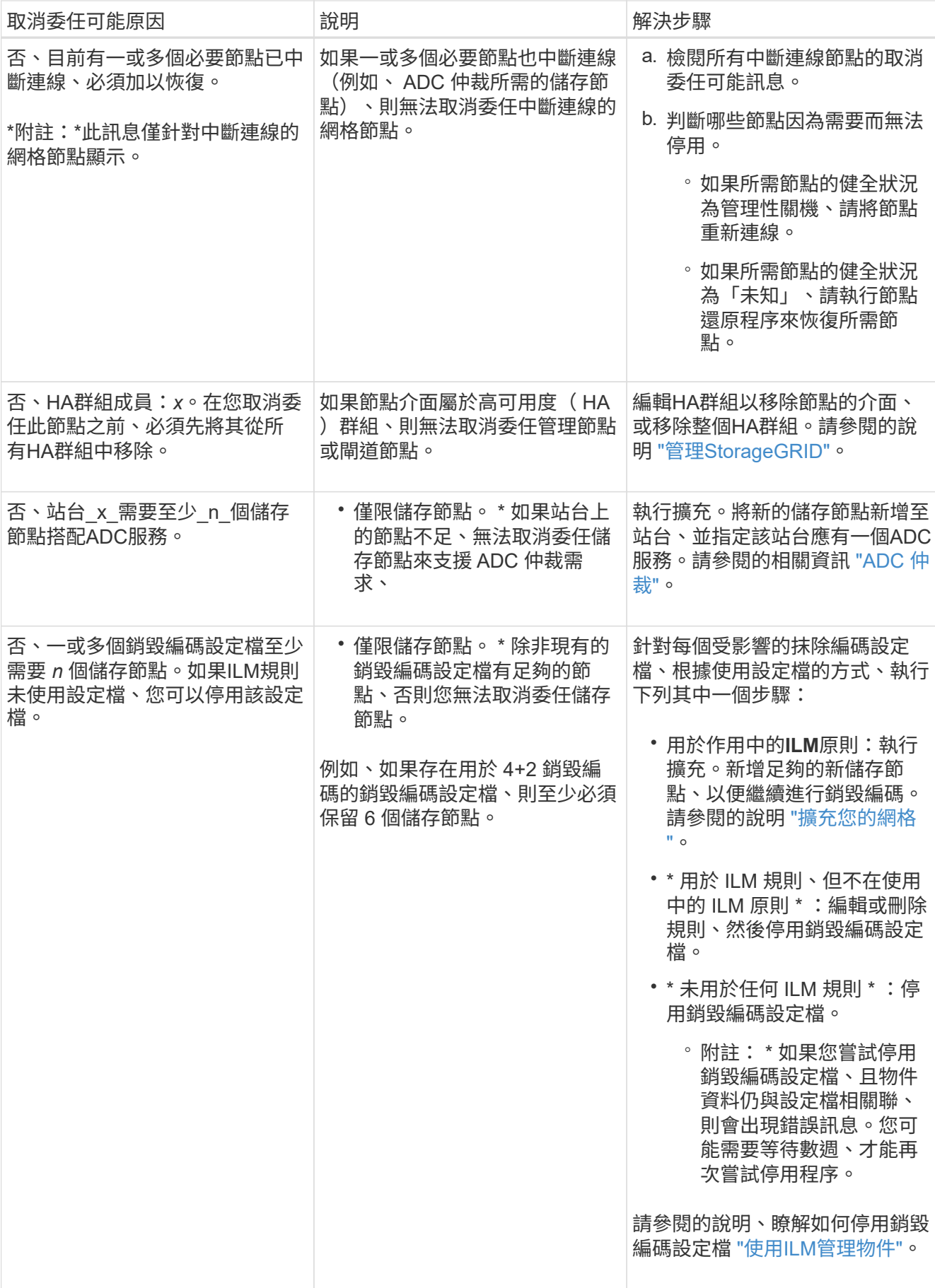

4. [[[取消 委任程序選項]如果節點可以解除委任、請決定您需要執行的程序:

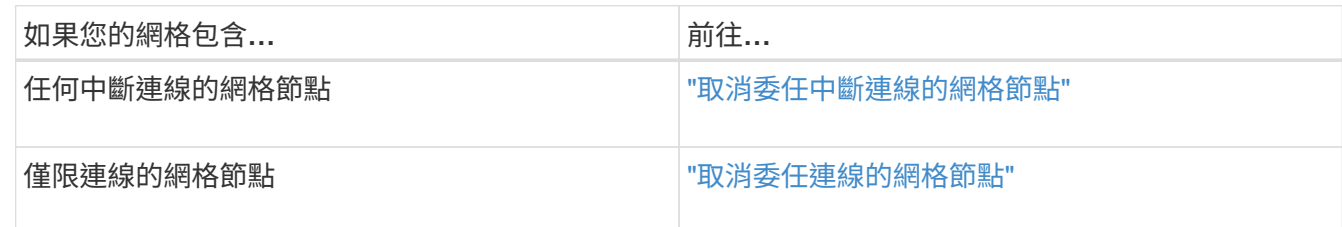

<span id="page-12-0"></span>取消委任中斷連線的網格節點

您可能需要取消委任目前未連線至網格的節點(健全狀況為未知或管理性關閉的節點)。

開始之前

- 您瞭解和的需求 ["](#page-3-0)[汰換](#page-3-0)[網格節點時的考量事項](#page-3-0)["](#page-3-0)。
- 您已取得所有必要項目。
- 您已確保沒有任何資料修復工作處於作用中狀態。請參閱 ["](#page-8-0)[檢](#page-8-0)[查資料](#page-8-0)[修](#page-8-0)[復](#page-8-0)[工作](#page-8-0)["](#page-8-0)。
- 您已確認儲存節點還原在網格中的任何位置均未進行。如果是、您必須等到恢復完成時執行任何Cassandra 重新建置。然後您可以繼續解除委任。
- 您已確保在節點取消委任程序執行期間不會執行其他維護程序、除非節點取消委任程序暫停。
- 您要取消委任的中斷節點的\*可能取消委任\*欄會包含綠色核取符號。
- 您有資源配置通關密碼。

關於這項工作

您可以在「\* Health 」(**\***健全狀況)欄中尋找「未知」(藍色)或「管理性關閉」(灰色)圖示來識別中斷連 線的節點。在範例中、名為DC1-S4的儲存節點會中斷連線、其他所有節點都會連線。

#### **Decommission Nodes**

Before decommissioning a grid node, review the health of all nodes. If possible, resolve any issues or alarms before proceeding.

A grid node is disconnected (has a blue or gray health icon). Try to bring it back online or recover it. Data loss might occur if you decommission a node that is disconnected.

See the Recovery and Maintenance Guide for details. Contact Support if you cannot recover a node and do not want to decommission it.

Select the checkbox for each grid node you want to decommission. If decommission is not possible for a node, see the Recovery and Maintenance Guide to learn how to proceed.

#### **Grid Nodes**

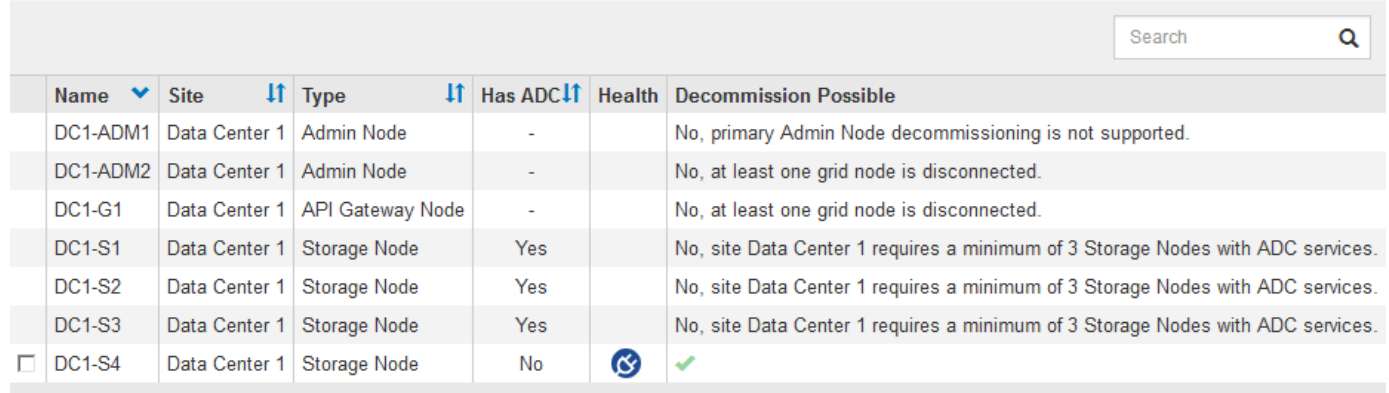

#### Passphrase

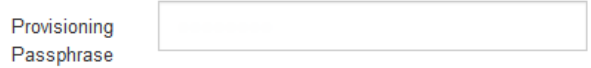

在解除委任任何中斷連線的節點之前、請注意下列事項:

• 此程序主要用於移除單一中斷連線的節點。如果您的網格包含多個中斷連線的節點、則軟體會要求您同時取 消委任所有節點、進而增加意外結果的可能性。

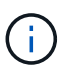

一次停用多個中斷連線的網格節點時、請務必小心、尤其是當您選擇多個中斷連線的儲存節 點時。

• 如果無法移除中斷連線的節點(例如、 ADC 仲裁所需的儲存節點)、則無法移除其他中斷連線的節點。

在解除委任中斷連線的\*儲存節點\*之前、請注意下列事項

• 除非您確定無法將中斷連線的儲存節點上線或還原、否則切勿將其取消委任。

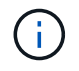

如果您認為物件資料仍可從節點恢復、請勿執行此程序。請聯絡技術支援部門、以判斷是否 可以恢復節點。

• 如果您取消委任多個已中斷連線的儲存節點、可能會發生資料遺失。如果沒有足夠的物件複本、銷毀編碼的 片段或物件中繼資料可供使用、系統可能無法重建資料。

 $\left(\begin{smallmatrix} 1\\1\end{smallmatrix}\right)$ 

如果您有多個無法恢復的已中斷連線儲存節點、請聯絡技術支援部門、以決定最佳的行動方 針。

- 當您取消委任已中斷連線的儲存節點時、StorageGRID 在解除委任程序結束時、即可開始執行資料修復工 作。這些工作會嘗試重建儲存在中斷連線節點上的物件資料和中繼資料。
- 當您取消委任已中斷連線的儲存節點時、取消委任程序相對較快完成。不過、資料修復工作可能需要數天或 數週的時間才能執行、而且不會受到取消委任程序的監控。您必須手動監控這些工作、並視需要重新啟動。 請參閱 ["](#page-8-0)[檢](#page-8-0)[查資料](#page-8-0)[修](#page-8-0)[復](#page-8-0)[工作](#page-8-0)["](#page-8-0)。
- 如果您取消委任包含物件唯一複本的已中斷連線儲存節點、該物件將會遺失。只有在目前連線的儲存節點上 至少有一個複寫複本或有足夠的銷毀編碼片段存在時、資料修復工作才能重建及還原物件。

在取消停用中斷連線的\*管理節點\*或\*閘道節點\*之前、請注意下列事項:

- 當您取消委任已中斷連線的管理節點時、將會遺失該節點的稽核記錄;不過、狺些記錄也應該存在於主要管 理節點上。
- 您可以在閘道節點中斷連線時安全地取消委任。

#### 步驟

1. 嘗試將任何中斷連線的網格節點重新連線、或將其恢復。

請參閱恢復程序以取得相關指示。

2. 如果您無法恢復已中斷連線的網格節點、而且想要在中斷連線時將其取消委任、請選取該節點的核取方塊。

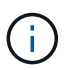

如果您的網格包含多個中斷連線的節點、則軟體會要求您同時取消委任所有節點、進而增加 意外結果的可能性。

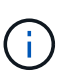

選擇一次取消委任多個中斷連線的網格節點時、請務必小心、尤其是當您選擇多個中斷連線 的儲存節點時。如果您有多個無法恢復的已中斷連線儲存節點、請聯絡技術支援部門、以決 定最佳的行動方針。

3. 輸入資源配置通關密碼。

「開始取消委任」按鈕已啟用。

4. 按一下\*開始取消委任\*。

此時會出現一則警告、指出您已選取中斷連線的節點、而且如果節點只有物件複本、該物件資料將會遺失。

# A Warning

The selected nodes are disconnected (health is Unknown or Administratively Down). If you continue and the node has the only copy of an object, the object will be lost when the node is removed.

The following grid nodes have been selected for decommissioning and will be permanently removed from the StorageGRID Webscale system.

**DC1-S4** 

Do you want to continue?

5. 檢閱節點清單、然後按一下「確定」。

取消委任程序隨即開始、並顯示每個節點的進度。在程序期間、系統會產生新的恢復套件、其中包含網格組 態變更。

**Decommission Nodes** 

A new Recovery Package has been generated as a result of the configuration change. Go to the Recovery Package page to download it.

The progress for each node is displayed while the decommission procedure is running. When all tasks are complete, the node selection list is redisplayed.

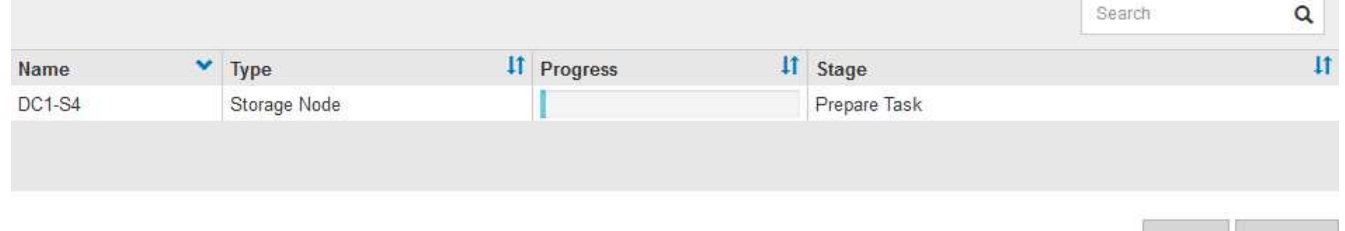

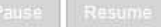

Cancel

ОΚ

6. 只要新的恢復套件可用、請按一下連結或選擇\* maintenance **>** System\*>\* Recovery套件\*、即可存取「恢復 套件」頁面。然後下載 .zip 檔案:

請參閱的說明 ["](https://docs.netapp.com/zh-tw/storagegrid-117/maintain/downloading-recovery-package.html)[正在下](https://docs.netapp.com/zh-tw/storagegrid-117/maintain/downloading-recovery-package.html)[載](https://docs.netapp.com/zh-tw/storagegrid-117/maintain/downloading-recovery-package.html)[恢復套件](https://docs.netapp.com/zh-tw/storagegrid-117/maintain/downloading-recovery-package.html)["](https://docs.netapp.com/zh-tw/storagegrid-117/maintain/downloading-recovery-package.html)。

請盡快下載恢復套件、以確保在取消委任程序期間發生問題時、您可以恢復網格。

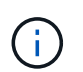

必須保護恢復套件檔案、因為其中包含可用於從StorageGRID 該系統取得資料的加密金鑰和 密碼。

7. 定期監控「取消委任」頁面、確保所有選取的節點都能順利停用。

儲存節點可能需要數天或數週的時間才能取消委任。當所有工作都完成時、會重新顯示節點選擇清單、並顯 示成功訊息。如果您停用中斷連線的儲存節點、會出現一則資訊訊息、指出修復工作已啟動。

# **Decommission Nodes**

The previous decommission procedure completed successfully.

Repair jobs for replicated and erasure-coded data have been started. These jobs restore object data that might have been on any disconnected Storage Nodes. To monitor the progress of these jobs and restart them as needed, see the Decommissioning section of the Recovery and Maintenance Guide.

Before decommissioning a grid node, review the health of all nodes. If possible, resolve any issues or alarms before proceeding.

Select the checkbox for each grid node you want to decommission. If decommission is not possible for a node, see the Recovery and Maintenance Guide to learn how to proceed.

#### **Grid Nodes**

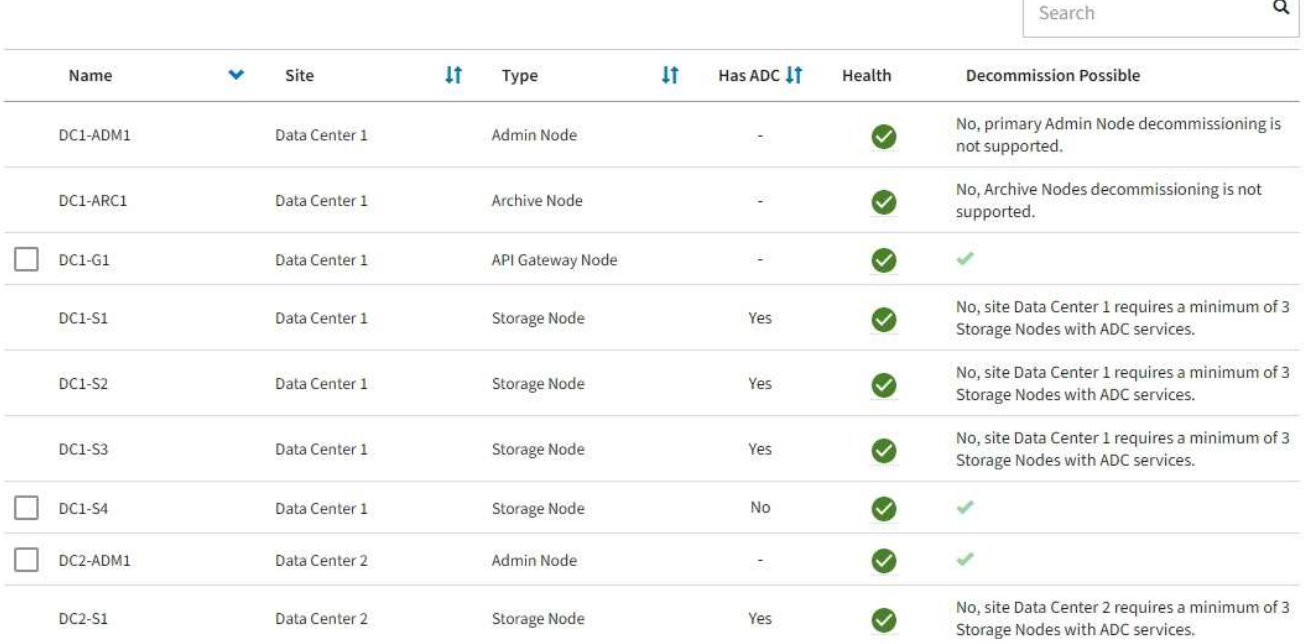

# 8. 當節點在取消委任程序中自動關機之後、請移除任何其他與停用節點相關的虛擬機器或其他資源。

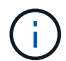

在節點自動關機之前、請勿執行此步驟。

9. 如果您要解除委任儲存節點、請監控在解除委任程序期間自動啟動的\*複寫資料\*和\*銷毀編碼(EC)資料\*修 復工作狀態。

複寫資料

• 若要取得複寫修復的估計完成百分比、請新增 show-replicated-repair-status 修復資料命令的 選項。

repair-data show-replicated-repair-status

- 若要判斷維修是否完成:
	- a. 選擇\*節點\*>\*要修復的儲存節點\*>\* ILM \*。
	- b. 檢閱「評估」區段中的屬性。當修復完成時、「等待**-**全部」屬性會指出0個物件。
- 若要更詳細地監控維修:
	- a. 選取\*支援\*>\*工具\*>\*網格拓撲\*。
	- b. 選擇\*網格\_\*>\*要修復的儲存節點\_\*>\* LdR\*>\*資料儲存\*。
	- c. 請使用下列屬性組合來判斷複寫的修復是否完成、以及可能的情況。

 $\left( \begin{array}{c} 1 \end{array} \right)$ 

Cassandra 可能存在不一致之處、無法追蹤失敗的維修。

▪ 嘗試的維修(**XRPA**):使用此屬性來追蹤複寫的維修進度。每次儲存節點嘗試修復高風險物 件時、此屬性都會增加。如果此屬性的增加時間不超過目前掃描期間(由\*掃描期間-預估\*屬性 提供)、表示ILM掃描未發現任何需要在任何節點上修復的高風險物件。

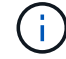

高風險物件是可能完全遺失的物件。這不包括不符合其 ILM 組態的物件。

▪ 掃描期間**-**預估(**XSCM**):使用此屬性來預估原則變更何時會套用至先前擷取的物件。如果\*已 嘗試的維修\*屬性在一段時間內沒有增加、則可能是因為複寫的維修已經完成。請注意、掃描期 間可能會變更。「掃描期間**-**預估(**XSCM**)」屬性適用於整個網格、是所有節點掃描期間的上 限。您可以查詢網格的\*掃描期間-預估\*屬性歷程記錄、以判斷適當的時間範圍。

銷毀編碼(**EC**)資料

若要監控銷毀編碼資料的修復、然後重試任何可能失敗的要求:

- 1. 判斷銷毀編碼資料修復的狀態:
	- 選取\* support\*>\* Tools **>** Metrics 以檢視目前工作的預估完成時間和完成百分比。然後在**Grafana** 區段中選取 EC Overview 。請參閱 Grid EC工作預估完成時間\*和\* Grid EC工作百分比已完成\*儀表 板。
	- 使用此命令查看特定的狀態 repair-data 營運:

repair-data show-ec-repair-status --repair-id repair ID

◦ 使用此命令列出所有修復:

```
repair-data show-ec-repair-status
```
輸出會列出資訊、包括 repair ID(適用於所有先前和目前執行的修復)。

2. 如果輸出顯示修復作業失敗、請使用 --repair-id 重試修復的選項。

此命令會使用修復ID 6949309319275667690、重試失敗的節點修復:

repair-data start-ec-node-repair --repair-id 6949309319275667690

此命令會使用修復ID 6949309319275667690重試失敗的Volume修復:

repair-data start-ec-volume-repair --repair-id 6949309319275667690

### 完成後

一旦中斷連線的節點已停用、而且所有資料修復工作都已完成、您就可以視需要取消委任任何已連線的網格節 點。

然後在完成取消委任程序後、完成下列步驟:

- 請確保已淘汰的網格節點磁碟機已清除。使用市售的資料抹除工具或服務、永久且安全地移除磁碟機中的資 料。
- 如果您停用了某個應用裝置節點、但設備上的資料是使用節點加密來保護、請使用StorageGRID 此應用裝置 安裝程式來清除金鑰管理伺服器組態(清除KMS)。如果您要將應用裝置新增至其他網格、則必須清除KMS 組態。如需相關指示、請參閱 ["](https://docs.netapp.com/zh-tw/storagegrid-117/commonhardware/monitoring-node-encryption-in-maintenance-mode.html)[在維護](https://docs.netapp.com/zh-tw/storagegrid-117/commonhardware/monitoring-node-encryption-in-maintenance-mode.html)[模式](https://docs.netapp.com/zh-tw/storagegrid-117/commonhardware/monitoring-node-encryption-in-maintenance-mode.html)[中](https://docs.netapp.com/zh-tw/storagegrid-117/commonhardware/monitoring-node-encryption-in-maintenance-mode.html)[監](https://docs.netapp.com/zh-tw/storagegrid-117/commonhardware/monitoring-node-encryption-in-maintenance-mode.html)[控](https://docs.netapp.com/zh-tw/storagegrid-117/commonhardware/monitoring-node-encryption-in-maintenance-mode.html)[節點](https://docs.netapp.com/zh-tw/storagegrid-117/commonhardware/monitoring-node-encryption-in-maintenance-mode.html)[加](https://docs.netapp.com/zh-tw/storagegrid-117/commonhardware/monitoring-node-encryption-in-maintenance-mode.html)[密](https://docs.netapp.com/zh-tw/storagegrid-117/commonhardware/monitoring-node-encryption-in-maintenance-mode.html)["](https://docs.netapp.com/zh-tw/storagegrid-117/commonhardware/monitoring-node-encryption-in-maintenance-mode.html)。

## 相關資訊

["](https://docs.netapp.com/zh-tw/storagegrid-117/maintain/grid-node-recovery-procedures.html)[網格節點](https://docs.netapp.com/zh-tw/storagegrid-117/maintain/grid-node-recovery-procedures.html)[還原](https://docs.netapp.com/zh-tw/storagegrid-117/maintain/grid-node-recovery-procedures.html)[程序](https://docs.netapp.com/zh-tw/storagegrid-117/maintain/grid-node-recovery-procedures.html)["](https://docs.netapp.com/zh-tw/storagegrid-117/maintain/grid-node-recovery-procedures.html)

<span id="page-18-0"></span>取消委任連線的網格節點

您可以取消委任並永久移除連接至網格的節點。

開始之前

- 您瞭解和的需求 ["](#page-3-0)[汰換](#page-3-0)[網格節點時的考量事項](#page-3-0)["](#page-3-0)。
- 您已收集所有必要資料。
- 您已確保沒有任何資料修復工作處於作用中狀態。
- 您已確認儲存節點還原在網格中的任何位置均未進行。如果是、請等到任何 Cassandra 重建作業完成後再 執行恢復。然後您可以繼續解除委任。
- 您已確保在節點取消委任程序執行期間不會執行其他維護程序、除非節點取消委任程序暫停。
- 您有資源配置通關密碼。
- 網格節點已連線。
- 要取消委任的節點的 \* 取消委任可能 \* 欄包含綠色核取標記。

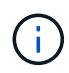

如果一個或多個磁碟區離線(未掛載)、或是它們在線上(掛載)但處於錯誤狀態、則無法 啟動解除委任。

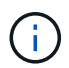

如果一個或多個磁碟區在取消委任期間離線、則在這些磁碟區重新上線後、取消委任程序就 會完成。

個圖示、您必須嘗試解決此問題:

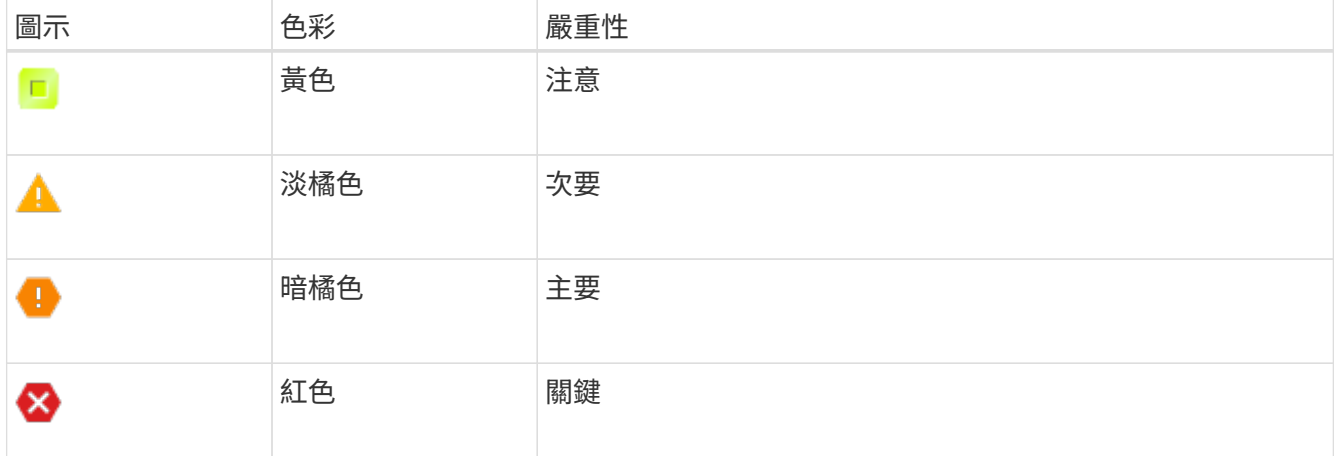

• 如果您先前已停用中斷連線的儲存節點、則資料修復工作都已成功完成。請參閱 ["](#page-8-0)[檢](#page-8-0)[查資料](#page-8-0)[修](#page-8-0)[復](#page-8-0)[工作](#page-8-0)["](#page-8-0)。

請勿移除網格節點的虛擬機器或其他資源、直到本程序指示您移除這些資源為止。

## 步驟

(i

•

- 1. 從「取消委任節點」頁面、選取您要取消委任的每個網格節點的核取方塊。
- 2. 輸入資源配置通關密碼。

「開始取消委任」按鈕已啟用。

- 3. 按一下\*開始取消委任\*。
- 4. 檢閱確認對話方塊中的節點清單、然後按一下 \* 確定 \* 。

節點取消委任程序隨即開始、並顯示每個節點的進度。在程序期間、系統會產生新的恢復套件、以顯示網格 組態變更。

**Decommission Nodes** 

O A new Recovery Package has been generated as a result of the configuration change. Go to the Recovery Package page to download it.

The progress for each node is displayed while the decommission procedure is running. When all tasks are complete, the node selection list is redisplayed.

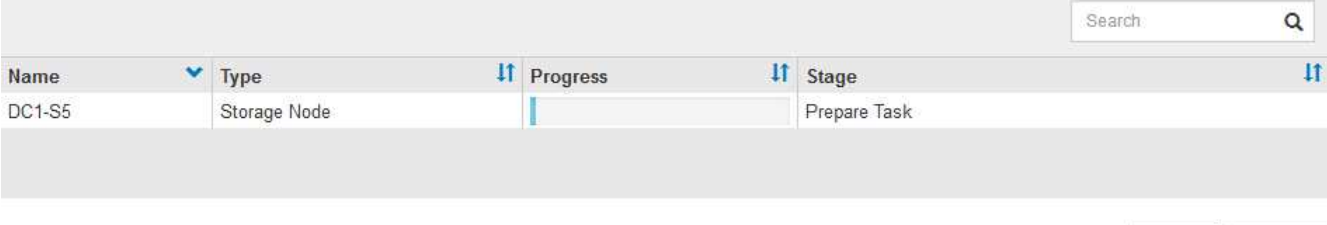

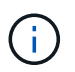

取消委任程序開始後、請勿將儲存節點離線。變更狀態可能會導致部分內容無法複製到其他 位置。

5. 只要新的恢復套件可用、請按一下連結或選擇\* maintenance **>** System\*>\* Recovery套件\*、即可存取「恢復 套件」頁面。然後下載 .zip 檔案:

請參閱的說明 ["](https://docs.netapp.com/zh-tw/storagegrid-117/maintain/downloading-recovery-package.html)[正在下](https://docs.netapp.com/zh-tw/storagegrid-117/maintain/downloading-recovery-package.html)[載](https://docs.netapp.com/zh-tw/storagegrid-117/maintain/downloading-recovery-package.html)[恢復套件](https://docs.netapp.com/zh-tw/storagegrid-117/maintain/downloading-recovery-package.html)["](https://docs.netapp.com/zh-tw/storagegrid-117/maintain/downloading-recovery-package.html)。

i.

請盡快下載恢復套件、以確保在取消委任程序期間發生問題時、您可以恢復網格。

6. 定期監控「取消委任節點」頁面、確保所有選取的節點都能順利停用。

儲存節點可能需要數天或數週的時間才能取消委任。當所有工作都完成時、會重新顯示節點選擇清單、並顯 示成功訊息。

# Decommission Nodes

The previous decommission procedure completed successfully.

Before decommissioning a grid node, review the health of all nodes. If possible, resolve any issues or alarms before proceeding.

Select the checkbox for each grid node you want to decommission. If decommission is not possible for a node, see the Recovery and Maintenance Guide to learn how to proceed.

#### **Grid Nodes**

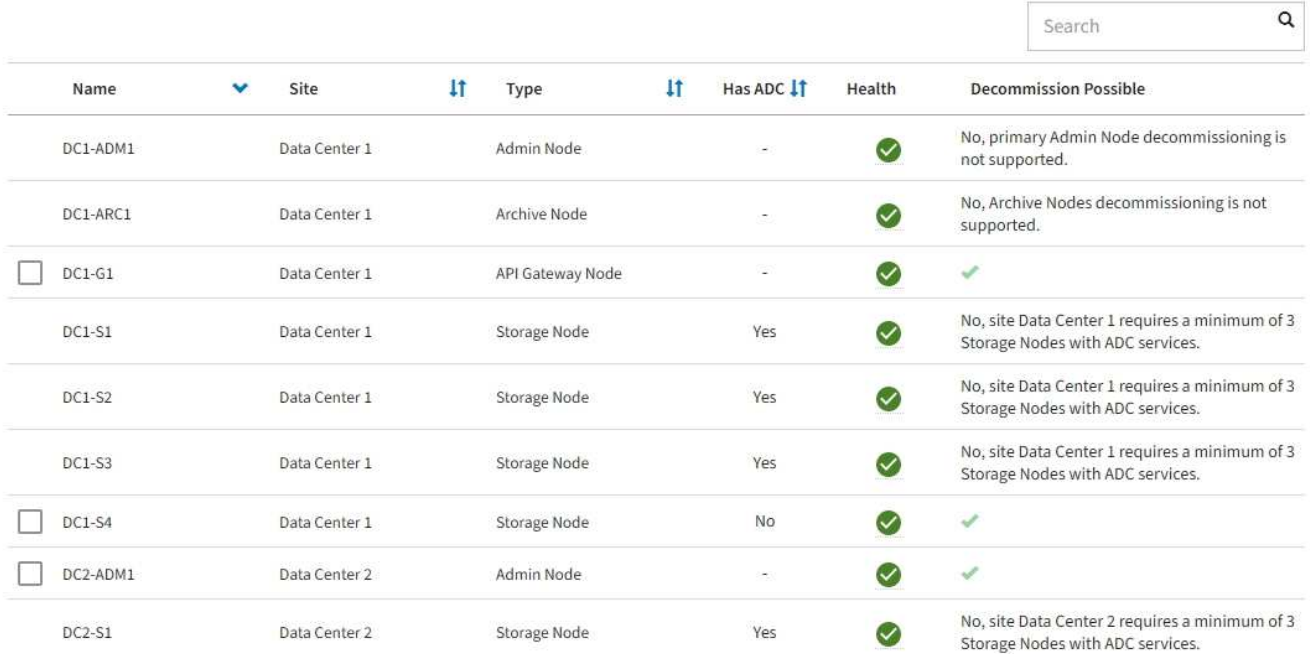

- 7. 請依照您的平台所需的適當步驟進行。例如:
	- \* Linux \*:您可能想要分離磁碟區、並刪除安裝期間建立的節點組態檔。
	- \* VMware\*:您可能想要使用vCenter「從磁碟刪除」選項來刪除虛擬機器。您可能還需要刪除任何獨立 於虛擬機器的資料磁碟。
	- \* StorageGRID 《》應用裝置:應用裝置節點會自動恢復為未部署狀態、您可在此存取StorageGRID 《 應用程式安裝程式》。您可以關閉產品電源、或將其新增至StorageGRID 其他的系統。

完成節點取消委任程序後、請完成下列步驟:

- 請確保已淘汰的網格節點磁碟機已清除。使用市售的資料抹除工具或服務、永久且安全地移除磁碟機中的資 料。
- 如果您停用某個應用裝置節點、且應用裝置上的資料已使用節點加密保護、請使用 StorageGRID 應用裝置 安裝程式清除金鑰管理伺服器組態(清除 KMS )。如果您想要將應用裝置新增至其他網格、則必須清除 KMS 組態。如需相關指示、請參閱 ["](https://docs.netapp.com/zh-tw/storagegrid-117/commonhardware/monitoring-node-encryption-in-maintenance-mode.html)[在維護](https://docs.netapp.com/zh-tw/storagegrid-117/commonhardware/monitoring-node-encryption-in-maintenance-mode.html)[模式](https://docs.netapp.com/zh-tw/storagegrid-117/commonhardware/monitoring-node-encryption-in-maintenance-mode.html)[中](https://docs.netapp.com/zh-tw/storagegrid-117/commonhardware/monitoring-node-encryption-in-maintenance-mode.html)[監](https://docs.netapp.com/zh-tw/storagegrid-117/commonhardware/monitoring-node-encryption-in-maintenance-mode.html)[控](https://docs.netapp.com/zh-tw/storagegrid-117/commonhardware/monitoring-node-encryption-in-maintenance-mode.html)[節點](https://docs.netapp.com/zh-tw/storagegrid-117/commonhardware/monitoring-node-encryption-in-maintenance-mode.html)[加](https://docs.netapp.com/zh-tw/storagegrid-117/commonhardware/monitoring-node-encryption-in-maintenance-mode.html)[密](https://docs.netapp.com/zh-tw/storagegrid-117/commonhardware/monitoring-node-encryption-in-maintenance-mode.html)["](https://docs.netapp.com/zh-tw/storagegrid-117/commonhardware/monitoring-node-encryption-in-maintenance-mode.html)。

# 相關資訊

# ["](https://docs.netapp.com/zh-tw/storagegrid-117/rhel/index.html)[安裝](https://docs.netapp.com/zh-tw/storagegrid-117/rhel/index.html)[Red Hat Enterprise Linux](https://docs.netapp.com/zh-tw/storagegrid-117/rhel/index.html)[或](https://docs.netapp.com/zh-tw/storagegrid-117/rhel/index.html)[CentOS"](https://docs.netapp.com/zh-tw/storagegrid-117/rhel/index.html)

<span id="page-21-0"></span>暫停並恢復儲存節點的取消委任程序

如果您需要執行第二個維護程序、可以在特定階段暫停儲存節點的取消委任程序。完成其 他程序之後、您就可以繼續解除委任。

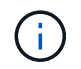

只有在達到ILM評估或銷毀編碼資料解除委任階段時、才會啟用\*暫停\*按鈕;不過、ILM評估(資 料移轉)仍會在背景中繼續執行。

開始之前

- 您將使用登入Grid Manager ["](https://docs.netapp.com/zh-tw/storagegrid-117/admin/web-browser-requirements.html)[支援](https://docs.netapp.com/zh-tw/storagegrid-117/admin/web-browser-requirements.html)[的網頁](https://docs.netapp.com/zh-tw/storagegrid-117/admin/web-browser-requirements.html)[瀏](https://docs.netapp.com/zh-tw/storagegrid-117/admin/web-browser-requirements.html)[覽](https://docs.netapp.com/zh-tw/storagegrid-117/admin/web-browser-requirements.html)[器](https://docs.netapp.com/zh-tw/storagegrid-117/admin/web-browser-requirements.html)["](https://docs.netapp.com/zh-tw/storagegrid-117/admin/web-browser-requirements.html)。
- 您具有「維護」或「根」存取權限。

#### 步驟

1. 選取\*維護\*>\*工作\*>\*取消配置\*。

此時會出現「取消委任」頁面。

2. 選取\*取消委任節點\*。

此時會出現「取消委任節點」頁面。當取消委任程序達到下列任一階段時、\*暫停\*按鈕就會啟用。

- 評估ILM
- 解除委任銷毀編碼資料
- 3. 選取\*暫停\*以暫停程序。

目前階段會暫停、並啟用\*恢復\*按鈕。

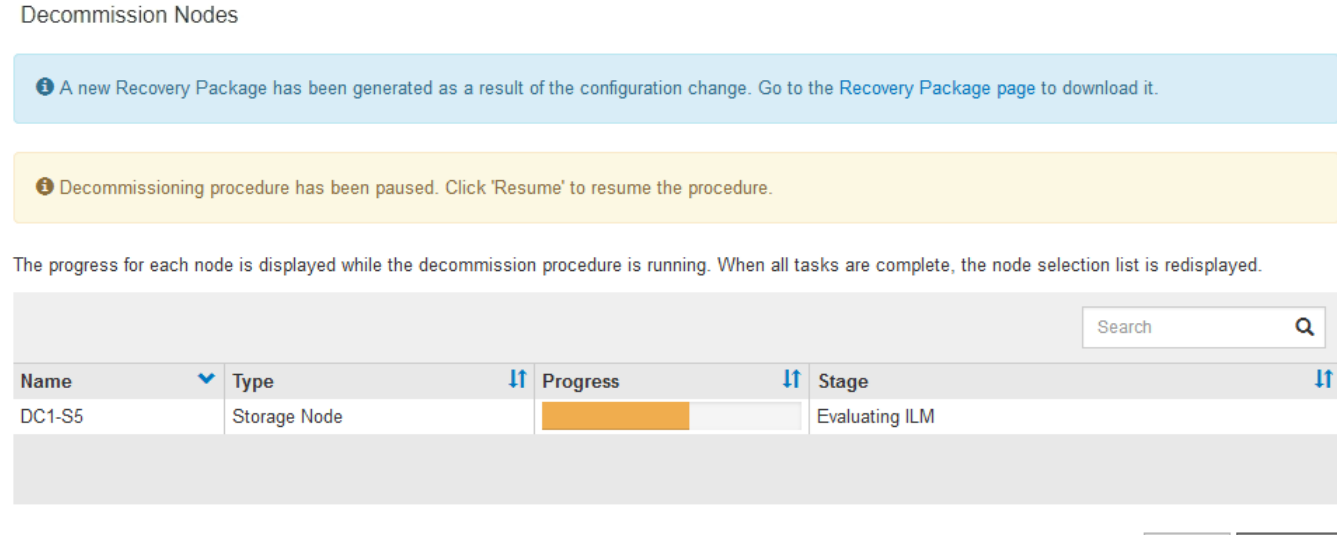

4. 完成其他維護程序之後、選取\*恢復\*以繼續取消委任。

疑難排解節點汰換

如果節點取消委任程序因為錯誤而停止、您可以採取特定步驟來疑難排解問題。

開始之前

您將使用登入Grid Manager ["](https://docs.netapp.com/zh-tw/storagegrid-117/admin/web-browser-requirements.html)[支援](https://docs.netapp.com/zh-tw/storagegrid-117/admin/web-browser-requirements.html)[的網頁](https://docs.netapp.com/zh-tw/storagegrid-117/admin/web-browser-requirements.html)[瀏](https://docs.netapp.com/zh-tw/storagegrid-117/admin/web-browser-requirements.html)[覽](https://docs.netapp.com/zh-tw/storagegrid-117/admin/web-browser-requirements.html)[器](https://docs.netapp.com/zh-tw/storagegrid-117/admin/web-browser-requirements.html)["](https://docs.netapp.com/zh-tw/storagegrid-117/admin/web-browser-requirements.html)。

關於這項工作

如果您關閉要停用的網格節點、工作會停止、直到網格節點重新啟動為止。網格節點必須處於線上狀態。

步驟

- 1. 選取\*支援\*>\*工具\*>\*網格拓撲\*。
- 2. 在Grid拓撲樹狀結構中、展開每個Storage Node項目、然後確認DDS和LDR服務都在線上。

若要執行儲存節點汰換、所有節點和所有服務都必須在線上節點/站台汰換開始時保持正常運作。

- 3. 要查看活動網格任務,請選擇\*主管理節點\*>\* CMN\*>\*網格任務\*>\*概述\*。
- 4. 檢查解除委任網格工作的狀態。
	- a. 如果取消委任網格工作的狀態顯示儲存網格工作套件時發生問題、請選取\*主要管理節點\*>\* CMN\*>\*事 件\*>\*總覽\*
	- b. 檢查可用的稽核中繼數。

如果可用的稽核轉送屬性為一或多個、則CMN服務會連線至至少一個ADC服務。ADC服務充當稽核中 繼。

CMN服務必須連線至至少一項ADC服務、StorageGRID 且必須提供大部分(50%加一)的非集中式系統 的ADC服務、才能讓網格工作從停用階段移至停用階段、然後完成。

a. 如果CMN服務未連線至足夠的ADC服務、請確認儲存節點已上線、並檢查主要管理節點與儲存節點之間 的網路連線。

# <span id="page-23-0"></span>站台取消委任

<span id="page-23-1"></span>站台取消委任:總覽

您可能需要將資料中心站台從StorageGRID 這個系統移除。若要移除站台、您必須取消委 任站台。

流程圖顯示停用站台的高階步驟。

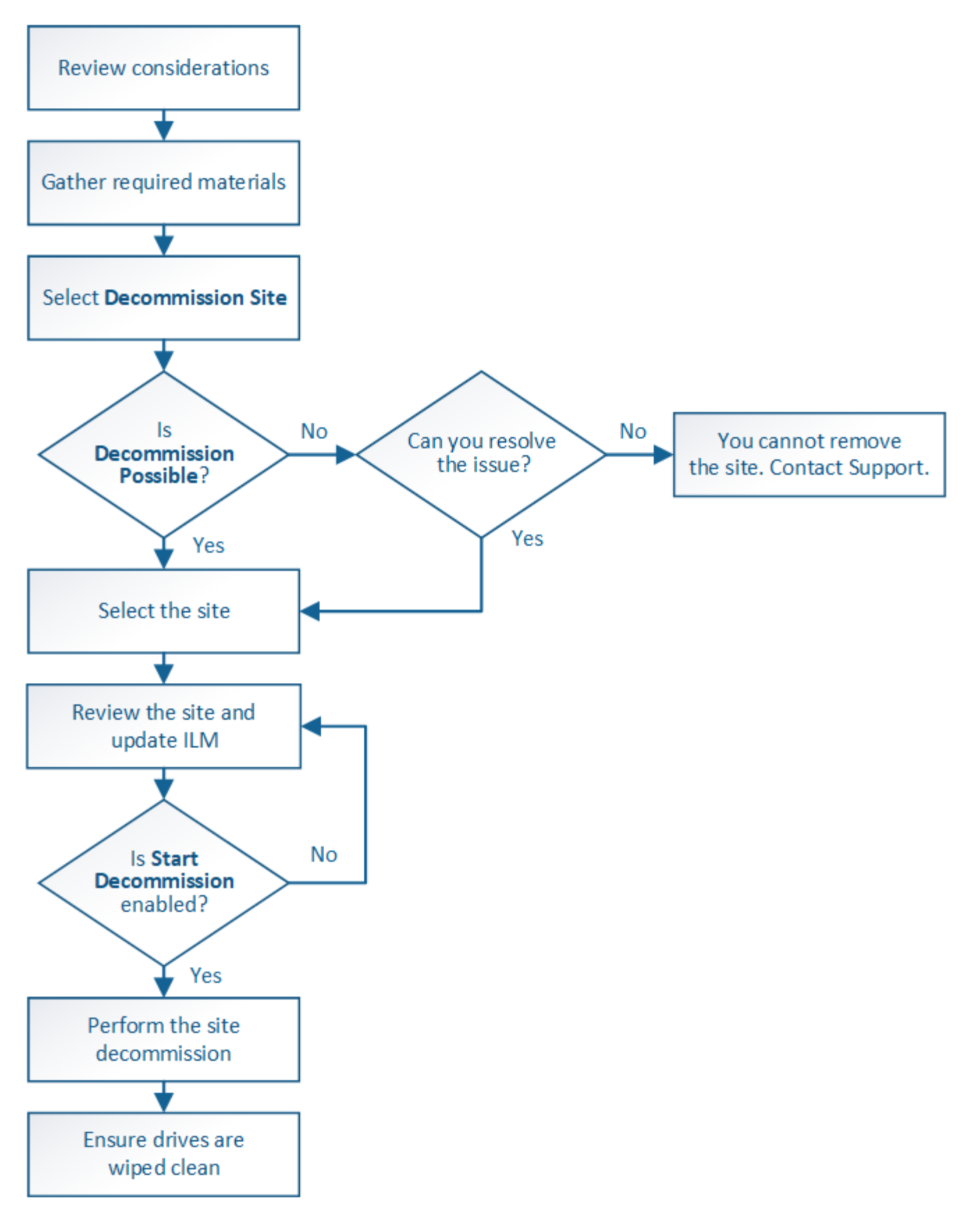

移除站台的考量

在使用站台取消委任程序移除站台之前、您必須先檢閱考量事項。

當您取消委任站台時會發生什麼事

當您取消對站台的委任時StorageGRID 、由站台上的所有節點和站台本身從StorageGRID 這個系統中永久移 除。

當站台取消委任程序完成時:

- 您無法再使用StorageGRID 「畫面」來檢視或存取站台或站台上的任何節點。
- 您無法再使用任何參照到站台的儲存集區或銷毀編碼設定檔。當 StorageGRID 取消委任站台時、它會自動 移除這些儲存池、並停用這些銷毀編碼設定檔。

連線站台與中斷站台停用程序之間的差異

您可以使用站台取消委任程序來移除所有節點都連接StorageGRID 到該站台的站台(稱為「連線站台取消委 任」)、或移除所有節點從StorageGRID 該站台中斷連線的站台(稱為「中斷連線的站台取消委任」)。開始 之前、您必須先瞭解這些程序之間的差異。

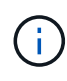

如果站台含有混合連接的( ◇ )和已中斷連線的節點( ◇ 或 ◇ )、您必須讓所有離線節點 恢復上線。

- 連線站台取消委任可讓您從StorageGRID 作業系統中移除作業站台。例如、您可以執行連線站台取消委任、 以移除功能正常但不再需要的站台。
- 當使用者移除連線的站台時、它會使用ILM來管理站台的物件資料。StorageGRID在開始連線站台取消委任 之前、您必須先從所有ILM規則中移除站台、然後啟動新的ILM原則。ILM程序可同時移轉物件資料和移除站 台的內部程序、但最佳做法是在開始實際的取消委任程序之前、先讓ILM步驟完成。
- 中斷連線的站台取消委任可讓您從StorageGRID 故障站台系統中移除故障站台。例如、您可以執行中斷連線 的站台取消委任、以移除因火災或水災而毀損的站台。

當用不到中斷連線的站台進行移除時、它會將所有節點視為不可恢復、而且不會嘗試保留資 料。StorageGRID不過、在開始中斷連線的站台取消委任之前、您必須先從所有ILM規則中移除站台、然後 啟動新的ILM原則。

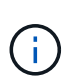

在執行中斷連線的站台取消委任程序之前、您必須聯絡NetApp客戶代表。NetApp將在取消委 任網站精靈中啟用所有步驟之前、先審查您的需求。如果您認為可以從站台恢復或從站台恢 復物件資料、則不應嘗試中斷站台的停用。

移除已連線或已中斷連線站台的一般需求

在移除已連線或已中斷連線的站台之前、您必須瞭解下列需求:

- 您無法取消委任包含主要管理節點的網站。
- 您無法取消委任包含歸檔節點的站台。
- •如果任何節點都有屬於高可用度( HA )群組的介面、則無法取消委任站台。您必須編輯HA群組才能移除節 點的介面、或移除整個HA群組。
- 如果網站包含連接的( $\bigvee$ )和已中斷連線( $\bigotimes$ 或 $\bigcirc$ )節點。

• 如果任何其他站台上的任何節點中斷連線、您就無法取消委任站台(.. <mark>◇</mark> 或 ● )。

- 如果正在進行 EC 節點修復作業、則無法啟動站台取消委任程序。請參閱 ["](#page-8-0)[檢](#page-8-0)[查資料](#page-8-0)[修](#page-8-0)[復](#page-8-0)[工作](#page-8-0)["](#page-8-0) 追蹤銷毀編碼 資料的修復。
- 當站台取消委任程序正在執行時:
	- 您無法建立 ILM 規則來參照要停用的網站。您也無法編輯現有的 ILM 規則來參照網站。
	- 您無法執行其他維護程序、例如擴充或升級。

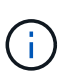

如果您需要在連線站台取消委任期間執行另一個維護程序、您可以 ["](#page-21-0)[在移除儲存節點時暫](#page-21-0) [停程序](#page-21-0)["](#page-21-0)。只有在達到ILM評估或銷毀編碼資料解除委任階段時、才會啟用\*暫停\*按鈕;不 過、ILM評估(資料移轉)仍會在背景中繼續執行。完成第二個維護程序之後、您就可以 繼續解除委任。

- 如果您在開始站台取消委任程序之後需要恢復任何節點、則必須聯絡支援部門。
- 您一次不能取消委任多個站台。
- 如果站台包含一或多個管理節點、且StorageGRID 您的系統已啟用單一登入(SSO)、則您必須從Active Directory Federation Services(AD FS)移除該站台的所有依賴方信任。

資訊生命週期管理(**ILM**)需求

在移除站台時、您必須更新ILM組態。取消委任網站精靈會引導您完成許多必要步驟、以確保達成下列目標:

- 使用中的ILM原則不會參照站台。如果是、您必須使用新的ILM規則來建立及啟動新的ILM原則。
- 不存在建議的ILM原則。如果您有建議的原則、則必須將其刪除。
- 即使在使用中或建議的原則中未使用任何 ILM 規則、也不會參照網站。您必須刪除或編輯所有參照網站的規 則。

當 StorageGRID 取消網站配置時、它會自動停用參照該網站的任何未使用的銷毀編碼設定檔、並自動刪除任何 參照該網站的未使用儲存池。如果存在所有儲存節點儲存池( StorageGRID 11.6 及更早版本)、則會移除該儲 存池、因為它會使用所有站台。

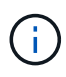

您可能需要先建立新的ILM規則並啟動新的ILM原則、才能移除站台。這些指示假設您已充分瞭解 ILM 的運作方式、並且熟悉建立儲存資源池、銷毀編碼設定檔、 ILM 規則、以及模擬及啟動 ILM 原則。請參閱 ["](https://docs.netapp.com/zh-tw/storagegrid-117/ilm/index.html)[使用](https://docs.netapp.com/zh-tw/storagegrid-117/ilm/index.html)[ILM](https://docs.netapp.com/zh-tw/storagegrid-117/ilm/index.html)[管理物件](https://docs.netapp.com/zh-tw/storagegrid-117/ilm/index.html)["](https://docs.netapp.com/zh-tw/storagegrid-117/ilm/index.html)。

## 連接站台的物件資料考量

如果您要執行連線的站台取消委任、則必須在建立新的ILM規則和新的ILM原則時、決定該如何處理站台上的現 有物件資料。您可以執行下列其中一項或兩項操作:

• 將物件資料從選取的站台移到網格中的一個或多個其他站台。

\*移動資料\*範例:假設您想要取消委任羅利的站台、因為您在桑尼維爾新增了一個站台。在此範例中、您要 將所有物件資料從舊站台移至新站台。在更新ILM規則和ILM原則之前、您必須檢閱兩個站台的容量。您必須 確保Sunnyvale站台有足夠的容量來容納Raleigh站台的物件資料、而且Sunnyvale仍有足夠的容量可供未來 成長使用。

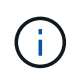

為了確保有足夠的可用容量、您可能需要 ["](https://docs.netapp.com/zh-tw/storagegrid-117/expand/index.html)[擴充](https://docs.netapp.com/zh-tw/storagegrid-117/expand/index.html)[網格](https://docs.netapp.com/zh-tw/storagegrid-117/expand/index.html)["](https://docs.netapp.com/zh-tw/storagegrid-117/expand/index.html) 在執行此程序之前、請先將儲存磁碟區 或儲存節點新增至現有站台、或新增站台。

• 從選取的站台刪除物件複本。

\*刪除資料\*範例:假設您目前使用3份ILM規則、在三個站台之間複寫物件資料。在解除委任站台之前、您可 以建立對等的雙份複製ILM規則、以便只在兩個站台儲存資料。當您啟動使用雙份複本規則的新ILM原則 時StorageGRID 、由於複本不再符合ILM需求、所以從第三個站台刪除複本。不過、物件資料仍會受到保 護、其餘兩個站台的容量也會維持不變。

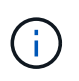

切勿建立單一複本ILM規則來因應網站移除作業。ILM規則只會在任何時間段建立一個複寫複 本、使資料有永久遺失的風險。如果只有一個物件複寫複本存在、則當儲存節點故障或發生 重大錯誤時、該物件就會遺失。在升級等維護程序期間、您也會暫時失去物件的存取權。

連線站台取消委任的其他需求

在移除連線站台之前StorageGRID 、您必須先確認下列事項:

• 您的不完整系統中的所有節點StorageGRID 必須具有\* Connected \*(V);不過、節點可以有作用中的警 示。

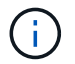

如果一個或多個節點中斷連線、您可以完成取消委任網站精靈的步驟1-4。不過、除非所有節 點都已連線、否則您無法完成精靈的步驟 5 、以啟動取消委任程序。

- 如果您打算移除的站台包含用於負載平衡的閘道節點或管理節點、您可能需要["](../expand/index.html)[擴充](../expand/index.html)[網格](../expand/index.html)["](../expand/index.html) 在其他站台新增等 效的新節點。在開始站台取消委任程序之前、請確定用戶端可以連線至替換節點。
- 如果您要移除的站台包含高可用度(HA)群組中的任何閘道節點或管理節點、您可以完成「取消委任站 台」精靈的步驟1-4。不過、您無法完成精靈的步驟 5 、這會啟動取消委任程序、直到您從所有 HA 群組中 移除這些節點為止。如果現有用戶端連線至包含站台節點的HA群組、您必須確保StorageGRID 在站台移除 後、它們仍可繼續連線至該站台。
- 如果用戶端直接連線至您打算移除的站台上的儲存節點、則必須先確認用戶端可連線至其他站台的儲存節 點、然後再開始站台取消委任程序。
- 您必須在其餘站台上提供足夠的空間、以容納因變更作用中ILM原則而要移動的任何物件資料。在某些情況 下、您可能需要 ["](https://docs.netapp.com/zh-tw/storagegrid-117/expand/index.html)[擴充](https://docs.netapp.com/zh-tw/storagegrid-117/expand/index.html)[網格](https://docs.netapp.com/zh-tw/storagegrid-117/expand/index.html)["](https://docs.netapp.com/zh-tw/storagegrid-117/expand/index.html) 新增儲存節點、儲存磁碟區或新站台、然後才能完成連線站台的解除委任。
- 您必須留出足夠的時間來完成取消委任程序。在停止使用站台之前、ILM程序可能需要數天、數週甚至數月 的時間才能從站台移動或刪除物件資料。StorageGRID

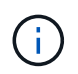

從站台移動或刪除物件資料可能需要數天、數週甚至數月的時間、視站台的資料量、系統負 載、網路延遲及必要ILM變更的性質而定。

• 只要可能、您應該儘早完成「取消配置網站」精靈的步驟1-4。如果您允許在開始實際取消委任程序之前從 站台移除資料(在精靈的步驟5中選取\*啟動取消委任\*)、則取消委任程序將會更快完成、並減少中斷和效能 影響。

中斷站台停用的其他需求

在移除中斷連線的站台之前StorageGRID 、您必須先確認下列事項:

• 您已聯絡NetApp客戶代表。NetApp將在取消委任網站精靈中啟用所有步驟之前、先審查您的需求。

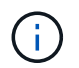

如果您認為可以從站台恢復或從站台恢復任何物件資料、則不應嘗試中斷站台的停用。請參 閱["](how-site-recovery-is-performed-by-technical-support.html)[技術支援](how-site-recovery-is-performed-by-technical-support.html)[如](how-site-recovery-is-performed-by-technical-support.html)[何](how-site-recovery-is-performed-by-technical-support.html)[執行站台恢復](how-site-recovery-is-performed-by-technical-support.html)["](how-site-recovery-is-performed-by-technical-support.html)。

- 站台上的所有節點必須具有下列其中一種連線狀態:
	- 未知(┗ン):由於不明原因、節點中斷連線、或節點上的服務意外關閉。例如、節點上的服務可能會 停止、或是節點因為停電或非預期的停電而失去網路連線。
	- 管理性停機(●):由於預期原因、節點未連線至網格。例如、節點上的節點或服務已正常關機。
- 所有其他站台的所有節點都必須具有\*已連線\*的連線狀態( $\blacktriangledown$ );不過、這些其他節點可以有作用中的警 示。
- 您必須瞭StorageGRID 解、您將不再能夠使用效益分析來檢視或擷取任何儲存在站台上的物件資料。執行此 程序時、不會嘗試保留中斷連線站台的任何資料。StorageGRID

 $\mathbf{d}$ 

如果您的ILM規則和原則是設計用來防止單一站台遺失、則物件的複本仍會存在於其餘站台 上。

• 您必須瞭解、如果網站包含唯一的物件複本、則物件會遺失且無法擷取。

# 移除站台時的一致性控制考量

S3儲存區或Swift容器的一致性層級決定StorageGRID 了在告知用戶端物件擷取已成功之前、是否先將物件中繼 資料完全複寫到所有節點和站台。一致性控制可在物件的可用度與這些物件在不同儲存節點和站台之間的一致性 之間取得平衡。

當執行此動作時、需要確保不會將任何資料寫入要移除的站台。StorageGRID因此、它會暫時覆寫每個貯體或容 器的一致性層級。在您開始站台取消委任程序之後、StorageGRID 由於停止將物件中繼資料寫入要移除的站 台、因此暫時性地使用強式站台一致性。

由於這項暫時性置換、請注意、如果其他站台有多個節點無法使用、站台取消委任期間發生的任何用戶端寫入、 更新及刪除作業都可能失敗。

# 收集所需資料

在取消委任站台之前、您必須先取得下列資料。

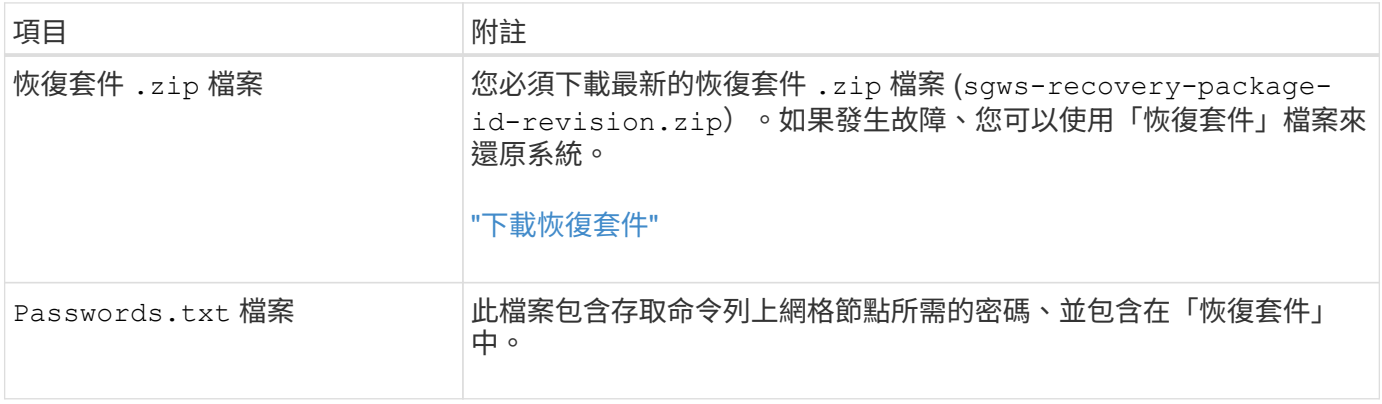

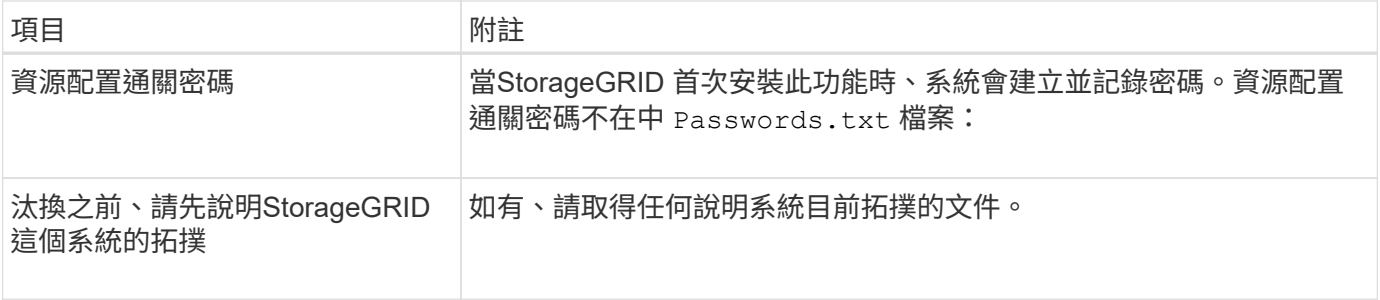

相關資訊

["](https://docs.netapp.com/zh-tw/storagegrid-117/admin/web-browser-requirements.html)[網頁](https://docs.netapp.com/zh-tw/storagegrid-117/admin/web-browser-requirements.html)[瀏](https://docs.netapp.com/zh-tw/storagegrid-117/admin/web-browser-requirements.html)[覽](https://docs.netapp.com/zh-tw/storagegrid-117/admin/web-browser-requirements.html)[器](https://docs.netapp.com/zh-tw/storagegrid-117/admin/web-browser-requirements.html)[需求](https://docs.netapp.com/zh-tw/storagegrid-117/admin/web-browser-requirements.html)["](https://docs.netapp.com/zh-tw/storagegrid-117/admin/web-browser-requirements.html)

步驟**1**:選取站台

若要判斷某個網站是否可以停用、請從存取「取消委任網站」精靈開始。

開始之前

- 您已取得所有必要資料。
- 您已檢閱移除網站的考量事項。
- 您將使用登入Grid Manager ["](https://docs.netapp.com/zh-tw/storagegrid-117/admin/web-browser-requirements.html)[支援](https://docs.netapp.com/zh-tw/storagegrid-117/admin/web-browser-requirements.html)[的網頁](https://docs.netapp.com/zh-tw/storagegrid-117/admin/web-browser-requirements.html)[瀏](https://docs.netapp.com/zh-tw/storagegrid-117/admin/web-browser-requirements.html)[覽](https://docs.netapp.com/zh-tw/storagegrid-117/admin/web-browser-requirements.html)[器](https://docs.netapp.com/zh-tw/storagegrid-117/admin/web-browser-requirements.html)["](https://docs.netapp.com/zh-tw/storagegrid-117/admin/web-browser-requirements.html)。
- 您擁有「根目錄」存取權限、或「維護」和「 ILM 」權限。

步驟

- 1. 選取\*維護\*>\*工作\*>\*取消配置\*。
- 2. 選取\*取消委任站台\*。

此時會出現取消委任網站精靈的步驟1(選取網站)。此步驟包含StorageGRID 您的系統中站台的字母清 單。

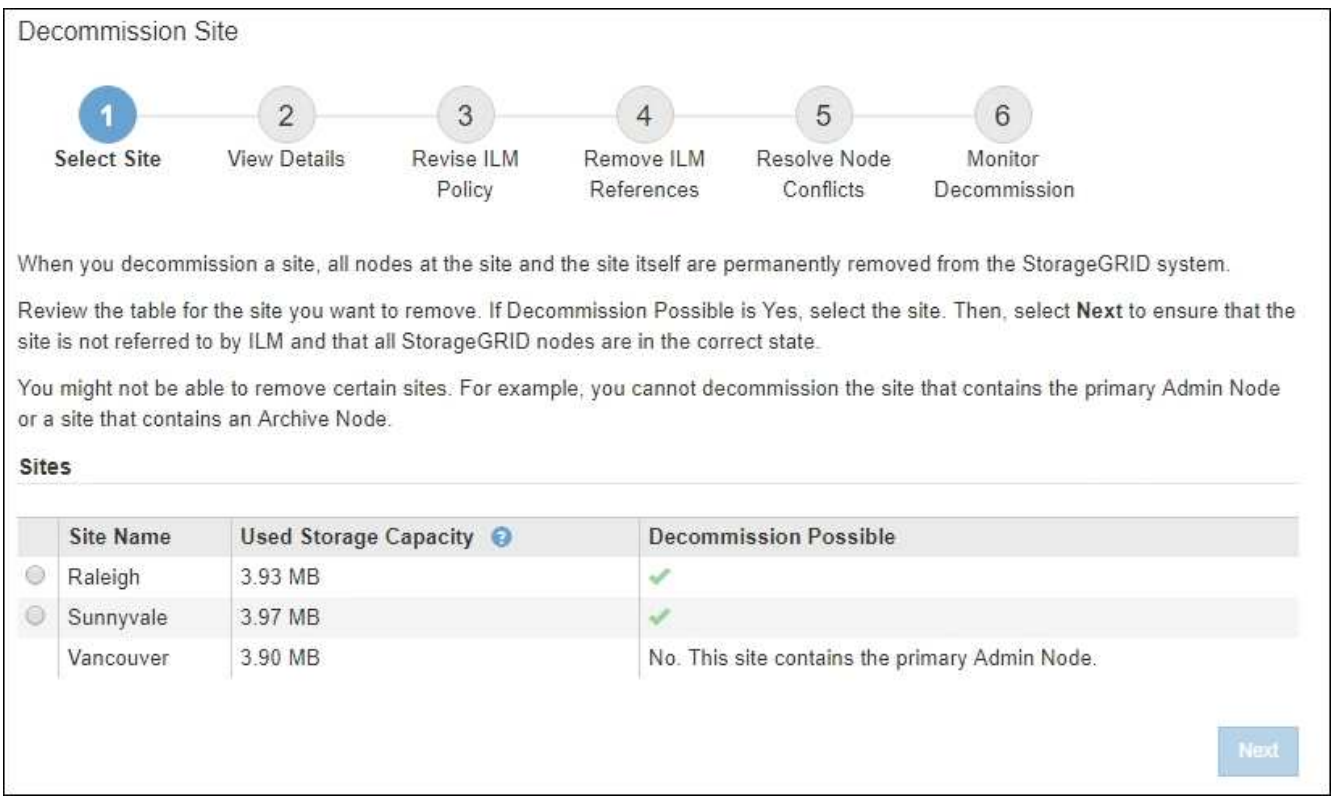

3. 檢視「已使用的儲存容量」欄中的值、以判斷每個站台目前使用多少儲存空間來處理物件資料。

「已用儲存容量」是預估值。如果節點離線、「使用的儲存容量」是站台的最後已知值。

- 對於連線的站台取消委任、此值表示在安全地取消委任此站台之前、需要將多少物件資料移至其他站台 或由ILM刪除。
- 對於中斷連線的站台取消委任、此值代表當您取消委任此站台時、系統的資料儲存空間將無法存取多 少。

 $\mathbf{d}$ 

如果您的ILM原則是設計用來防止單一站台遺失、則物件資料的複本仍應存在於其餘站台 上。

4. 請檢閱「取消委任可能」欄中的理由、以判斷目前哪些站台可以停用。

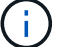

如果網站無法停用的原因不止一個、則會顯示最重要的原因。

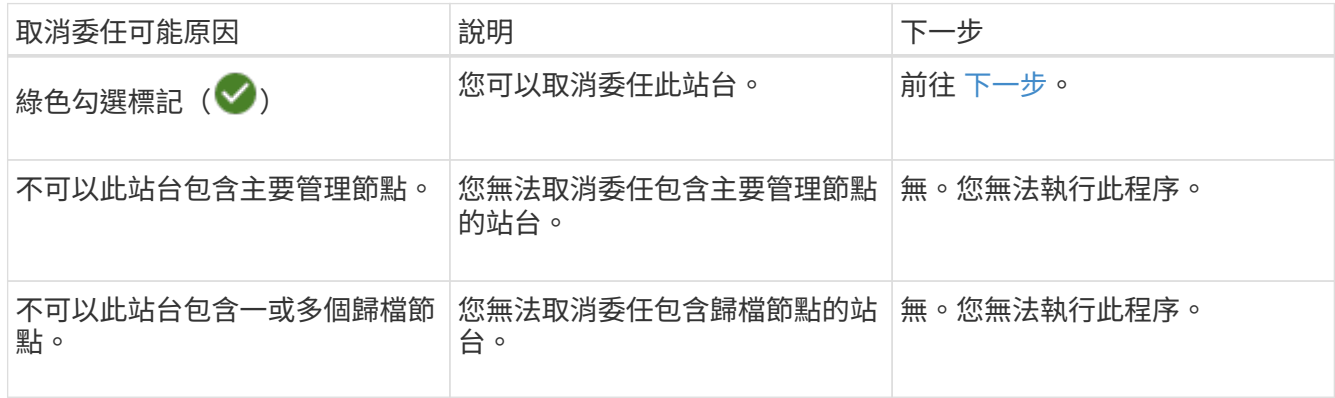

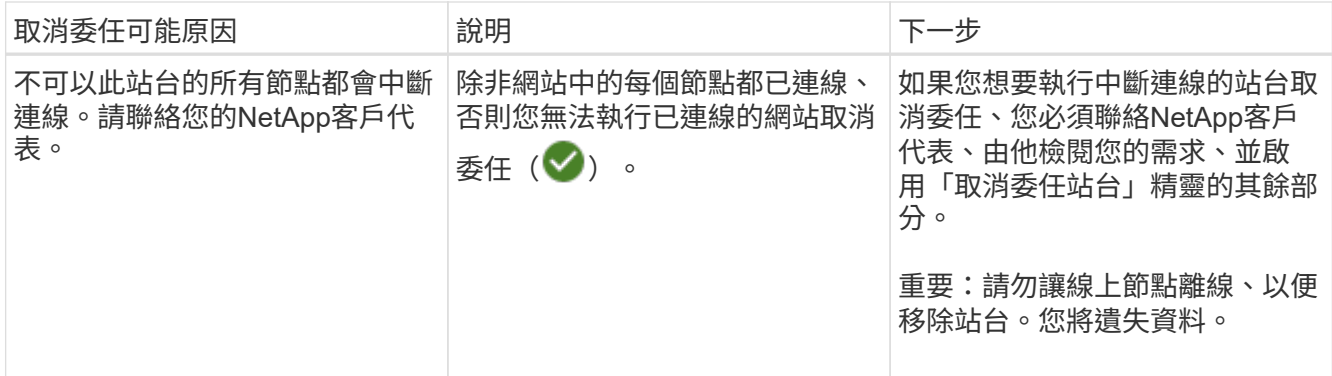

此範例顯示StorageGRID 包含三個站台的一套解決系統。綠色核取記號( ◇ ) 若為羅利 (Raleigh) 和桑尼 維爾(Sunnyvale)網站、則表示您可以取消委任這些網站。不過、您無法取消委任溫哥華網站、因為它包 含主要管理節點。

<span id="page-31-0"></span>1. 如果可以取消委任、請選取站台的選項按鈕。

\*下一步\*按鈕已啟用。

2. 選擇\*下一步\*。

步驟2(檢視詳細資料)隨即出現。

步驟**2**:檢視詳細資料

從「取消委任網站」精靈的步驟2(檢視詳細資料)、您可以檢閱網站中包含哪些節點、查 看每個儲存節點上已使用多少空間、以及評估網格中其他站台可用的空間。

開始之前

在解除委任站台之前、您必須先檢閱站台上存在多少物件資料。

- 如果您要執行連線站台取消委任、則必須先瞭解站台目前有多少物件資料存在、然後再更新ILM。根據站台 容量和資料保護需求、您可以建立新的ILM規則、將資料移至其他站台、或從站台刪除物件資料。
- 如果可能、請先執行任何必要的儲存節點擴充、再開始取消委任程序。
- 如果您執行中斷連線的站台取消委任、則必須瞭解當您移除站台時、會永遠無法存取多少物件資料。

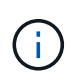

如果您正在執行中斷連線的站台解除委任、 ILM 將無法移動或刪除物件資料。保留在站台上的任 何資料都會遺失。不過、如果您的ILM原則是設計來防止單一站台遺失、則物件資料的複本仍會 存在於其餘站台上。請參閱 ["](https://docs.netapp.com/zh-tw/storagegrid-117/ilm/using-multiple-storage-pools-for-cross-site-replication.html)[啟用站台](https://docs.netapp.com/zh-tw/storagegrid-117/ilm/using-multiple-storage-pools-for-cross-site-replication.html)[遺失](https://docs.netapp.com/zh-tw/storagegrid-117/ilm/using-multiple-storage-pools-for-cross-site-replication.html)[保護](https://docs.netapp.com/zh-tw/storagegrid-117/ilm/using-multiple-storage-pools-for-cross-site-replication.html)["](https://docs.netapp.com/zh-tw/storagegrid-117/ilm/using-multiple-storage-pools-for-cross-site-replication.html)。

步驟

1. 在步驟2(檢視詳細資料)中、檢閱與您選取要移除之站台相關的任何警告。

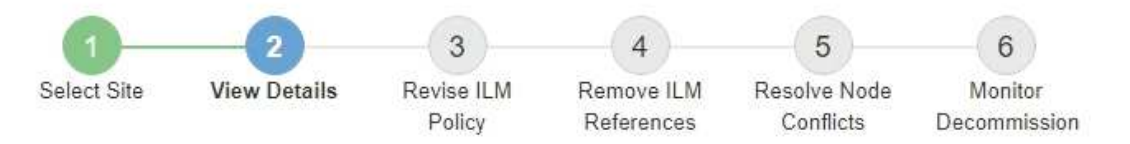

### Data Center 2 Details

A This site includes a Gateway Node. If clients are currently connecting to this node, you must configure an equivalent node at another site. Be sure clients can connect to the replacement node before starting the decommission procedure.

▲ This site contains a mixture of connected and disconnected nodes. Before you can remove this site, you must bring all offline (blue or gray) nodes back online. Contact technical support if you need assistance.

在下列情況下會出現警告:

- 站台包括閘道節點。如果S3和Swift用戶端目前正在連線至此節點、您必須在另一個站台設定對等節點。 在繼續取消委任程序之前、請確定用戶端可以連線至更換節點。
- 站台包含連接的(♥)和已中斷連線的節點( ♥ 或 ◆ )。在移除此網站之前、您必須先將所有離 線節點重新連線。
- 2. 檢閱您選取要移除之網站的詳細資料。

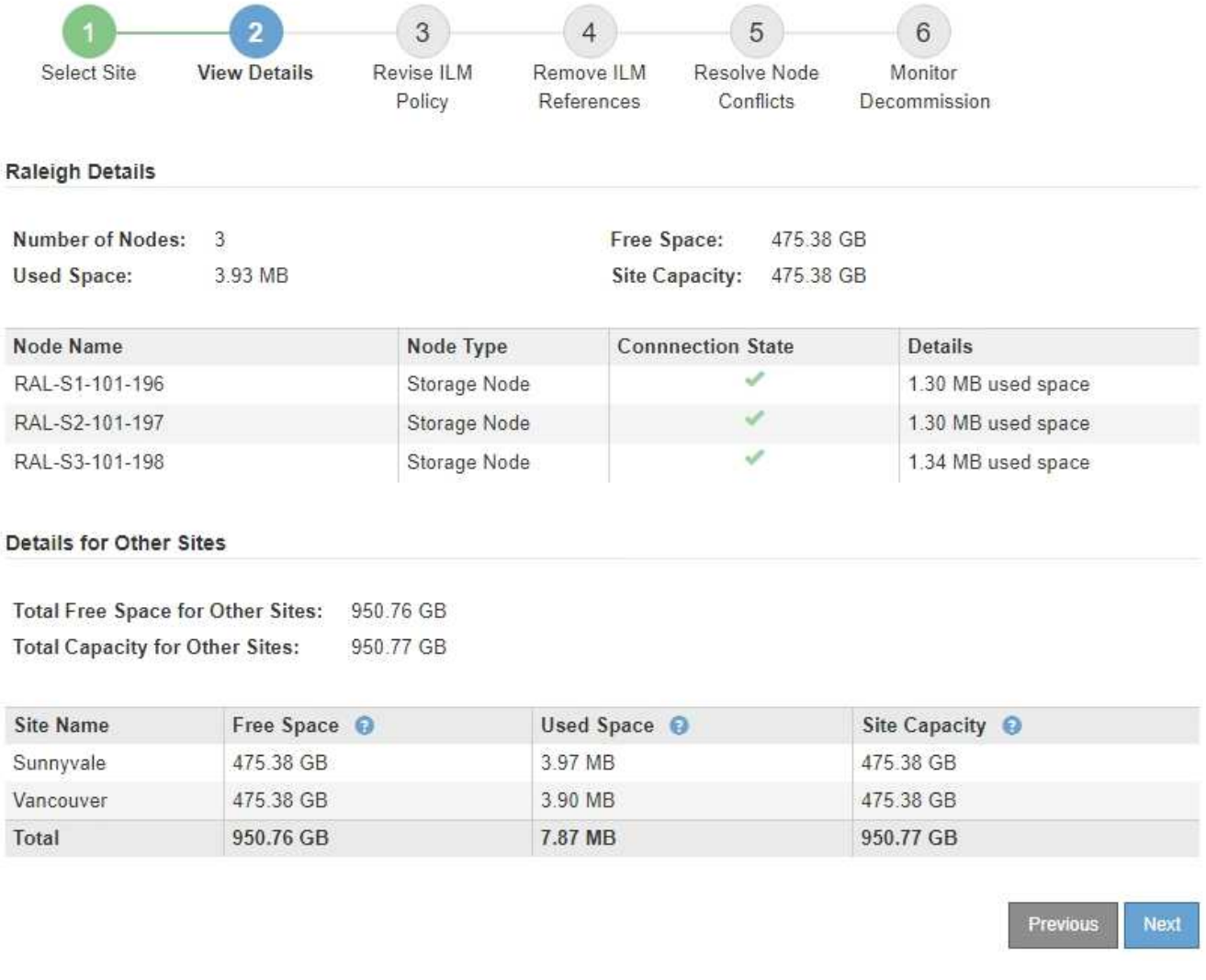

# 所選網站包含下列資訊:

◦ 節點數

▪

- 站台中所有儲存節點的已用空間、可用空間和容量總計。
	- 對於連線站台取消委任、\*已用空間\*值表示必須將多少物件資料移至其他站台、或是使用ILM刪除。

▪ 對於中斷連線的站台取消委任、\*已用空間\*值會指出當您移除站台時、將無法存取多少物件資料。 ◦ 節點名稱、類型和連線狀態:

- (已連線)
- (管理性停機)
	- (3) (未知)

◦ 每個節點的詳細資料:

- 對於每個儲存節點、已用於物件資料的空間量。
- 對於管理節點和閘道節點、該節點目前是否用於高可用度(HA)群組。您無法取消委任 HA 群組中

使用的管理節點或閘道節點。在您開始解除委任之前、請先編輯 HA 群組、以移除站台上的所有 節點、如果 HA 群組只包含此站台的節點、請將其移除。如需相關指示、請參閱 ["](https://docs.netapp.com/zh-tw/storagegrid-117/admin/managing-high-availability-groups.html)[管理高可用](https://docs.netapp.com/zh-tw/storagegrid-117/admin/managing-high-availability-groups.html)[度](https://docs.netapp.com/zh-tw/storagegrid-117/admin/managing-high-availability-groups.html)[\(](https://docs.netapp.com/zh-tw/storagegrid-117/admin/managing-high-availability-groups.html) HA[\)](https://docs.netapp.com/zh-tw/storagegrid-117/admin/managing-high-availability-groups.html) [群組](https://docs.netapp.com/zh-tw/storagegrid-117/admin/managing-high-availability-groups.html)["](https://docs.netapp.com/zh-tw/storagegrid-117/admin/managing-high-availability-groups.html)。

3. 在頁面的「其他站台的詳細資料」區段中、評估網格中其他站台的可用空間。

#### Details for Other Sites

Total Free Space for Other Sites: 950.76 GB **Total Capacity for Other Sites:** 950.77 GB

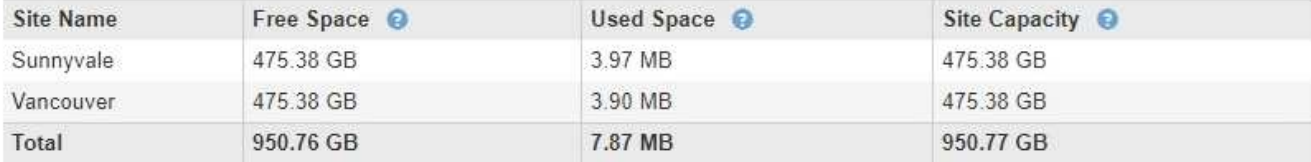

如果您正在執行連線站台取消委任、且計畫使用ILM從所選站台移除物件資料(而非僅刪除)、則必須確保 其他站台有足夠的容量來容納已移動的資料、並確保仍有足夠的容量可供未來成長使用。

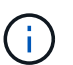

如果您要移除之站台的\*已用空間\*大於\*其他站台的可用空間總計\*、就會出現警告。為了確保 在移除站台後仍有足夠的可用儲存容量、您可能需要先執行擴充、才能執行此程序。

4. 選擇\*下一步\*。

此時會出現步驟3(修訂ILM原則)。

步驟**3**:修改**ILM**原則

從取消委任網站精靈的步驟3(修訂ILM原則)中、您可以判斷該站台是否由作用中的ILM 原則所參照。

# 開始之前

您已充分瞭解 ILM 的運作方式、並熟悉如何建立儲存資源池、銷毀編碼設定檔、 ILM 規則、以及模擬及啟動 ILM 原則。請參閱 ["](https://docs.netapp.com/zh-tw/storagegrid-117/ilm/index.html)[使用](https://docs.netapp.com/zh-tw/storagegrid-117/ilm/index.html)[ILM](https://docs.netapp.com/zh-tw/storagegrid-117/ilm/index.html)[管理物件](https://docs.netapp.com/zh-tw/storagegrid-117/ilm/index.html)["](https://docs.netapp.com/zh-tw/storagegrid-117/ilm/index.html)。

關於這項工作

如果主動式 ILM 原則中的任何 ILM 規則都參照該站台,則 StorageGRID 無法取消委任該站台。

如果您目前的ILM原則是指您要移除的站台、則必須啟動符合特定需求的新ILM原則。具體而言、新的ILM原則:

- 無法使用參照網站或使用 [ 所有網站 ] 選項的儲存集區。
- 無法使用指向站台的銷毀編碼設定檔。
- 無法使用 StorageGRID 11.6 或舊版安裝的「複製 2 份複本」規則。
- 必須設計為完全保護所有物件資料。

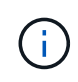

切勿建立單一複本ILM規則來因應網站移除作業。ILM規則只會在任何時間段建立一個複寫複 本、使資料有永久遺失的風險。如果只有一個物件複寫複本存在、則當儲存節點故障或發生 重大錯誤時、該物件就會遺失。在升級等維護程序期間、您也會暫時失去物件的存取權。

如果您執行\_連線站台取消委任\_、您必須考慮StorageGRID 如何管理目前位於您要移除之站台的物件資料。根 據您的資料保護需求、新規則可以將現有的物件資料移至不同的站台、也可以刪除不再需要的任何額外物件複 本。

如果您需要設計新原則的協助、請聯絡技術支援部門。

步驟

- 1. 從步驟3(修訂ILM原則)中、判斷作用中ILM原則中的任何ILM規則是否參照您選取要移除的站台。
- 2. 如果未列出任何規則、請選取 \* 下一步 \* 以前往 ["](#page-37-0)[步驟](#page-37-0)[4](#page-37-0)[:移除](#page-37-0)[ILM](#page-37-0)[參](#page-37-0)[考](#page-37-0)["](#page-37-0)。
- 3. 如果表格中列出一或多個ILM規則、請選取「作用中原則名稱」旁的連結。

ILM 原則頁面會出現在新的瀏覽器索引標籤中。使用此索引標籤更新ILM。「取消委任網站」頁面仍會在「 其他」索引標籤上保持開啟狀態。

a. 如有必要、請選取 \* ILM \* > \* 儲存資源池 \* 、以建立一個或多個不參照網站的儲存資源池。

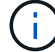

如需詳細資訊、請參閱資訊生命週期管理的物件管理說明。

b. 如果您打算使用銷毀編碼、請選取 \* ILM \* > \* 銷毀編碼 \* 來建立一個或多個銷毀編碼設定檔。

您必須選取不參照網站的儲存資源池。

 $\mathbf{1}$ 請勿在銷毀編碼設定檔中使用 \* 所有儲存節點 \* 儲存池( StorageGRID 11.6 及更早版本)。

4. 選取「\* ILM **>** Rules \*」、然後複製步驟3(「修訂ILM原則」)表格中列出的每個規則。

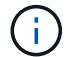

如需詳細資訊、請參閱資訊生命週期管理的物件管理說明。

- a. 使用可讓您在新原則中輕鬆選取這些規則的名稱。
- b. 更新放置指示。

移除任何參照網站的儲存集區或銷毀編碼設定檔、並以新的儲存集區或銷毀編碼設定檔取代它們。

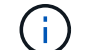

請勿在新規則中使用 \* 所有儲存節點 \* 儲存池。

5. 選取「\* ILM **>** Policies」\*、然後建立使用新規則的新原則。

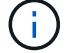

如需詳細資訊、請參閱資訊生命週期管理的物件管理說明。

- a. 選取作用中原則、然後選取\* Clone(複製)\*。
- b. 指定原則名稱和變更理由。
- c. 選取複製原則的規則。
- 清除「取消委任網站」頁面的步驟 3 (修訂 ILM 原則)中列出的所有規則。
- 選取不參照站台的預設規則。

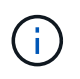

請勿選取 \* 製作 2 份複本 \* 規則、因為該規則使用 \* 所有儲存節點 \* 儲存池、這是不 允許的。

▪ 選取您建立的其他替代規則。這些規則不應指站台。

#### **Select Rules for Policy**

#### **Select Default Rule**

This list shows the rules that do not use any filters. Select one rule to be the default rule for the policy. The default rule applies to any objects that do not match another rule in the policy and is always evaluated last. The default rule should retain objects forever.

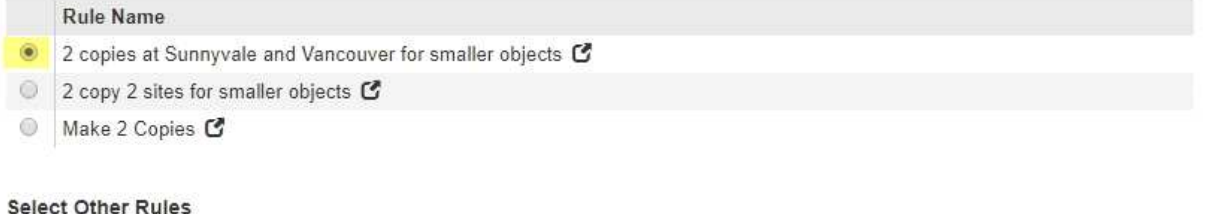

The other rules in a policy are evaluated before the default rule and must use at least one filter. Each rule in this list uses at least one filter (tenant account, bucket name, or an advanced filter, such as object size).

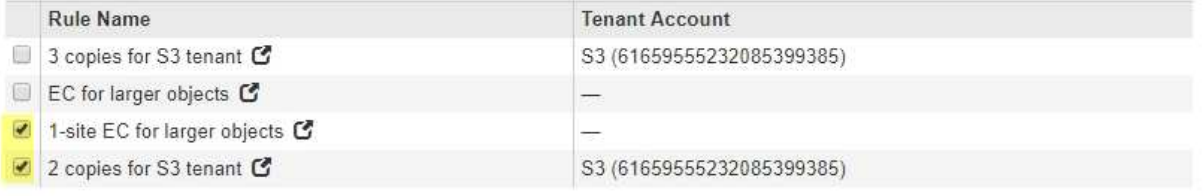

- d. 選擇\*應用\*。
- e. 拖曳資料列以重新排序原則中的規則。

您無法移動預設規則。

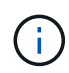

您必須確認ILM規則的順序正確。當原則啟動時、新物件和現有物件會依照列出的順序進行評 估、從上方開始。

- a. 儲存建議的原則。
- 6. 擷取測試物件、並模擬建議的原則、以確保套用正確的規則。

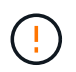

ILM原則中的錯誤可能導致無法恢復的資料遺失。在啟動原則之前、請仔細檢閱並模擬原則、 以確認其運作正常。

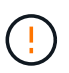

當您啟動新的ILM原則時StorageGRID 、利用它來管理所有物件、包括現有物件和新擷取的 物件。在啟動新的ILM原則之前、請先檢閱現有複寫和銷毀編碼物件放置位置的任何變更。變 更現有物件的位置、可能會在評估和實作新放置位置時、導致暫時性資源問題。

Cancel

**Apply** 

# 7. 啟動新原則。

如果您正在執行連線站台取消委任、StorageGRID 則只要啟動新的ILM原則、即可立即從所選站台移除物件 資料。移動或刪除所有物件複本可能需要數週的時間。雖然您可以在站台上仍存在物件資料的情況下安全地 啟動站台取消委任、但如果您允許在開始實際取消委任程序之前、從站台移除資料、則取消委任程序將會更 快完成、並減少中斷和效能影響 (在精靈的步驟5中選取\*開始取消委任\*)。

8. 返回\*步驟3(修訂ILM原則)、以確保新作用中原則中的**ILM**規則不會參照站台、且 Next\*按鈕已啟用。

### Rules Referring to Raleigh in the Active ILM Policy

The table lists the ILM rules in the active ILM policy that refer to the site.

- . If no ILM rules are listed, the active ILM policy does not refer to the site. Select Next to go to Step 4 (Remove ILM References).
- . If one or more ILM rules are listed, you must create and activate a new policy that does not use these rules.

Active Policy Name: Data Protection for Two Sites C

No ILM rules in the active ILM policy refer to Raleigh.

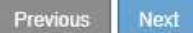

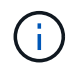

如果列出任何規則、您必須先建立並啟動新的ILM原則、才能繼續。

9. 如果未列出任何規則、請選取\*下一步\*。

此時會出現步驟4(移除ILM參考)。

# <span id="page-37-0"></span>步驟**4**:移除**ILM**參考

從「取消委任網站」精靈的步驟4(移除ILM參考)中、您可以移除建議的原則(如果存在 的話)、並刪除或編輯任何仍參照該網站的未使用ILM規則。

# 關於這項工作

在下列情況下、您將無法啟動站台取消委任程序:

- 存在建議的ILM原則。如果您有建議的原則、則必須將其刪除。
- 任何ILM規則都是指站台、即使該規則未用於任何ILM原則。您必須刪除或編輯所有參照網站的規則。

# 步驟

- 1. 如果列出建議的原則、請將其移除。
	- a. 選取\*刪除建議的原則\*。
	- b. 在確認對話方塊中選擇\*確定\*。
- 2. 判斷是否有任何未使用的ILM規則是指該站台。

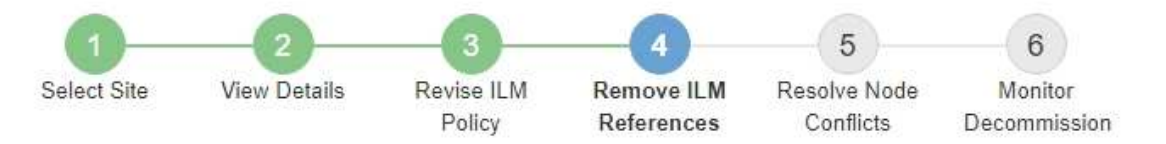

Before you can decommission a site, you must ensure that no proposed ILM policy exists and that no ILM rules refer to the site, even if those rules are not currently used in an ILM policy.

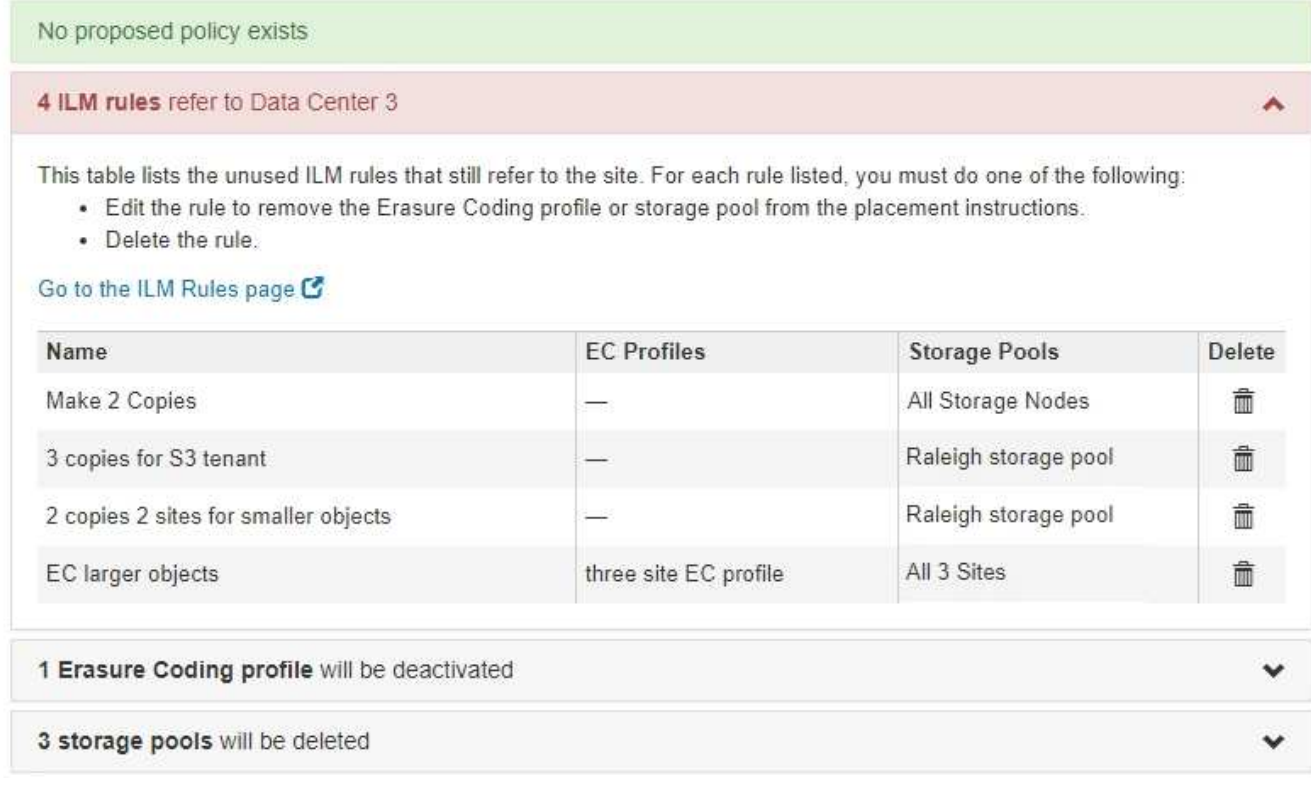

列出的任何 ILM 規則仍會參照網站、但不會用於任何原則。範例中:

- \* 複製 2 份 \* 規則使用 \* 所有儲存節點 \* 儲存池( StorageGRID 11.6 及更早版本)、該儲存池使用 \* 所 有站台 \* 站台。
- S3租戶\*未使用的\* 3個複本規則是指\* Raleigh\*儲存資源池。
- 「較小物件\*未使用的\* 2個複本2站台」規則是指\*羅利\*儲存資源池。
- 未使用的 \*EC 大型物件 \* 規則使用 \* 所有 3 站台 \* 銷毀編碼設定檔中的 Raleigh 站台。
- 如果未列出 ILM 規則、請選取 \* 下一步 \* 以移至 ["](#page-39-0)[步驟](#page-39-0)[5](#page-39-0)[:解](#page-39-0)[決](#page-39-0)[節點](#page-39-0)[衝突](#page-39-0)[\(並開始取消委任\)](#page-39-0)["](#page-39-0)。

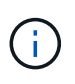

當 StorageGRID 取消網站配置時、它會自動停用參照該網站的任何未使用的銷毀編碼設 定檔、並自動刪除任何參照該網站的未使用儲存池。所有儲存節點儲存池( StorageGRID 11.6 及更早版本)都會移除、因為它使用「 All Sites 」 (所有站台)站 台。

◦ 如果列出一或多個ILM規則、請前往下一步。

3. 編輯或刪除每個未使用的規則:

◦ 若要編輯規則、請前往 ILM 規則頁面、並更新所有使用抹除編碼設定檔或參照網站的儲存池的放置位

置。然後返回\*步驟4(移除ILM參考)\*。

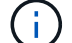

如需詳細資訊、請參閱資訊生命週期管理的物件管理說明。

◦ 若要刪除規則、請選取垃圾桶圖示 並選擇\*確定\*。

- 您必須先刪除 \*Make 2 Copies (製作 2 份複本) \* 規則、才能取消委任網站。
- 4. 確認不存在建議的ILM原則、沒有未使用的ILM規則參照站台、且已啟用\* Next\*按鈕。

Decommission Site

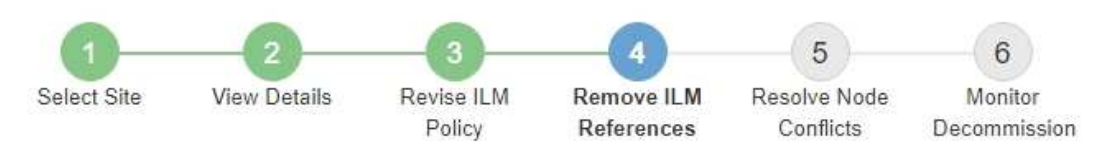

Before you can decommission a site, you must ensure that no proposed ILM policy exists and that no ILM rules refer to the site, even if those rules are not currently used in an ILM policy.

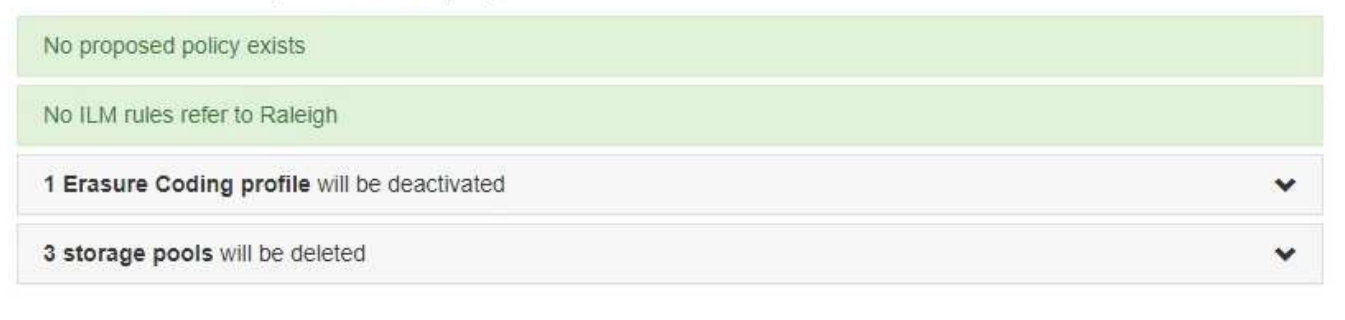

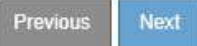

5. 選擇\*下一步\*。

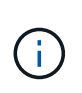

移除站台時、任何其他參照站台的儲存集區和銷毀編碼設定檔都將會失效。當 StorageGRID 取消網站配置時、它會自動停用參照該網站的任何未使用的銷毀編碼設定檔、並自動刪除任 何參照該網站的未使用儲存池。所有儲存節點儲存池( StorageGRID 11.6 及更早版本)都會 移除、因為它使用「 All Sites 」(所有站台)站台。

此時會出現步驟5(解決節點衝突)。

<span id="page-39-0"></span>步驟**5**:解決節點衝突(並開始取消委任)

從「取消委任網站」精靈的步驟5(解決節點衝突)、您可以判斷StorageGRID 您的系統 中是否有任何節點中斷連線、或所選網站上的任何節點是否屬於高可用度(HA)群組。解 決任何節點衝突之後、請從本頁開始取消委任程序。

開始之前

您必須確保StorageGRID 您的整個作業系統中的所有節點都處於正確狀態、如下所示:

您的整個系統中的所有節點StorageGRID 都必須連線 ( → ) 。

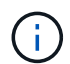

•

如果您執行中斷連線的站台取消委任、則您要移除站台的所有節點都必須中斷連線、而且所 有其他站台的所有節點都必須連線。

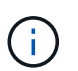

如果一個或多個磁碟區離線(未掛載)、或是它們在線上(掛載)但處於錯誤狀態、則無法 啟動解除委任。

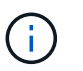

如果一個或多個磁碟區在取消委任期間離線、則在這些磁碟區重新上線後、取消委任程序就 會完成。

• 您要移除之站台的任何節點都無法擁有屬於高可用度(HA)群組的介面。

## 關於這項工作

如果在步驟5(解決節點衝突)中列出任何節點、您必須先修正問題、才能開始取消委任。

從本頁開始站台取消委任程序之前、請先檢閱下列考量事項:

• 您必須留出足夠的時間來完成取消委任程序。

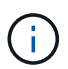

從站台移動或刪除物件資料可能需要數天、數週甚至數月的時間、視站台的資料量、系統負 載、網路延遲及必要ILM變更的性質而定。

- 當站台取消委任程序正在執行時:
	- 您無法建立 ILM 規則來參照要停用的網站。您也無法編輯現有的 ILM 規則來參照網站。
	- 您無法執行其他維護程序、例如擴充或升級。

Ĥ.

如果您需要在連線站台取消委任期間執行其他維護程序、可以在移除儲存節點時暫停該程 序。「暫停\*」按鈕會在「複製及刪除編碼資料」階段啟用。

◦ 如果您在開始站台取消委任程序之後需要恢復任何節點、則必須聯絡支援部門。

#### 步驟

1. 檢閱步驟5 (解決節點衝突) 的「Disconnected nodes(中斷節點連線)」區段、判斷StorageGRID 您的系 統中是否有任何節點的「Connection State of Unknown(連線狀態未知)」(3) 或管理性關機( )。

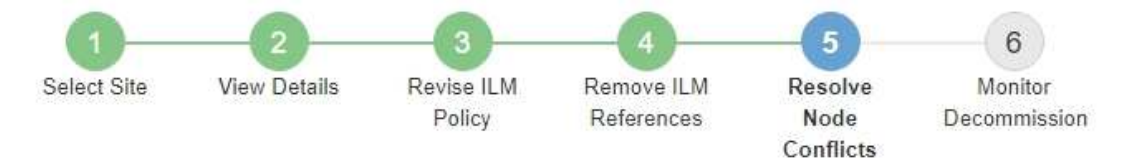

Before you can decommission the site, you must ensure the following:

- All nodes in your StorageGRID system are connected. Note: If you are performing a disconnected site decommission, all nodes at the site you are removing must be disconnected.
- . No node at the selected site belongs to a high availability (HA) group.

If a node is listed in either table, you must correct the issue before you can continue.

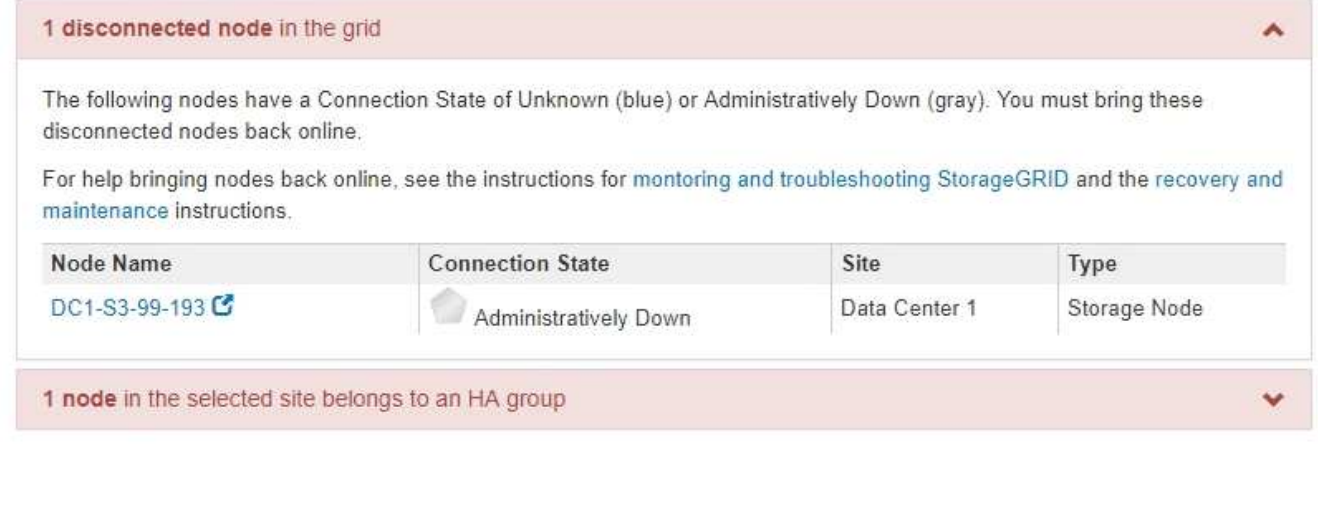

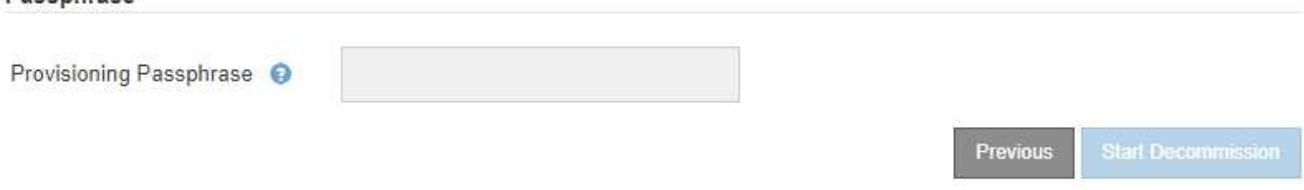

2. 如果有任何節點中斷連線、請將其重新連線。

Passphrase

請參閱 ["](https://docs.netapp.com/zh-tw/storagegrid-117/maintain/grid-node-procedures.html)[網格節點程序](https://docs.netapp.com/zh-tw/storagegrid-117/maintain/grid-node-procedures.html)["](https://docs.netapp.com/zh-tw/storagegrid-117/maintain/grid-node-procedures.html)。如需協助、請聯絡技術支援。

3. 當所有已中斷連線的節點恢復上線時、請檢閱步驟5(解決節點衝突)的「HA Groups(HA群組)」區段。 此表列出所選站台中屬於高可用度(HA)群組的任何節點。

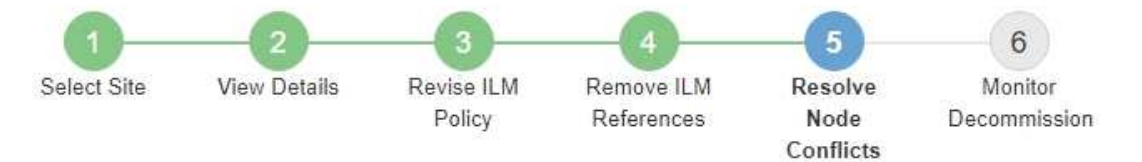

Before you can decommission the site, you must ensure the following:

- All nodes in your StorageGRID system are connected. Note: If you are performing a disconnected site decommission, all nodes at the site you are removing must be disconnected.
- No node at the selected site belongs to a high availability (HA) group.

If a node is listed in either table, you must correct the issue before you can continue.

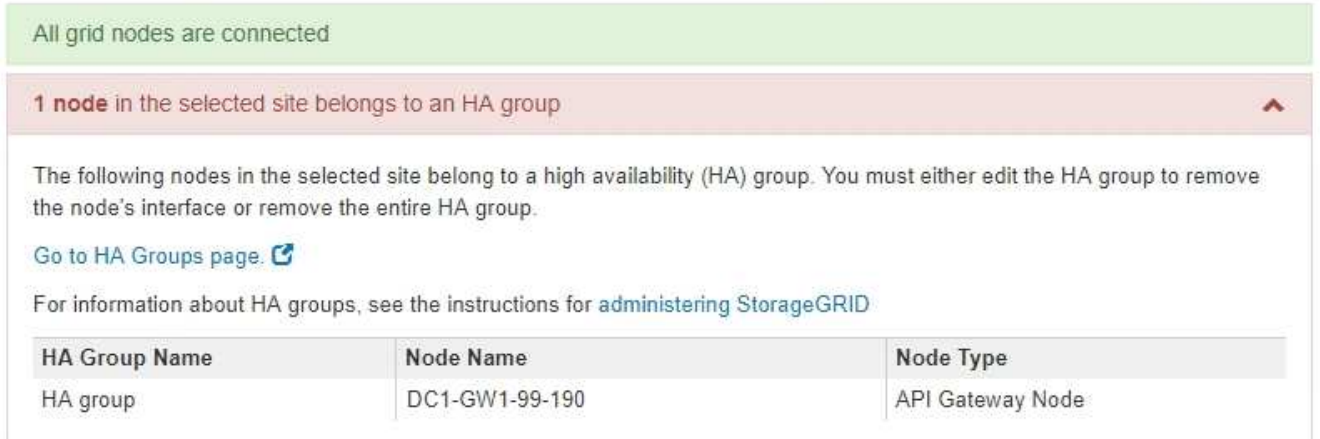

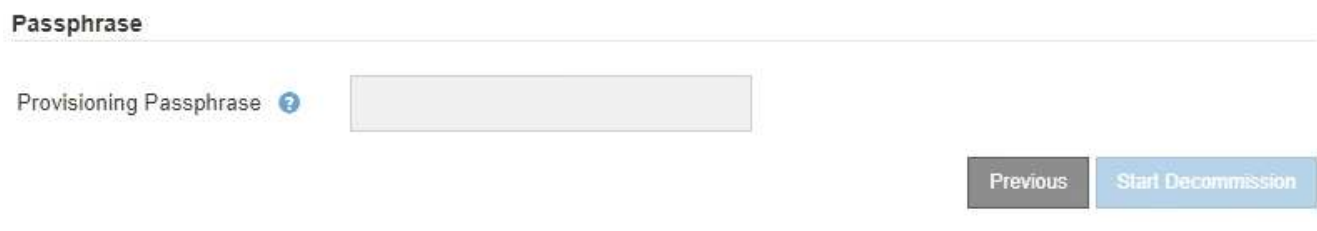

4. 如果列出任何節點、請執行下列其中一項:

◦ 編輯每個受影響的HA群組以移除節點介面。

◦ 移除此站台僅包含節點的HA群組。請參閱「管理StorageGRID 功能」的說明。

如果所有節點均已連線、且所選站台中沒有節點用於HA群組、則會啟用\*資源配置密碼\*欄位。

5. 輸入資源配置通關密碼。

「開始取消配置」按鈕隨即啟用。

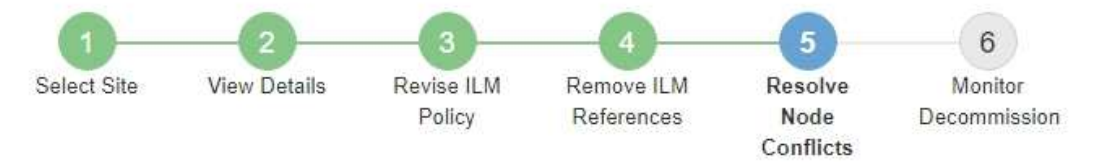

Before you can decommission the site, you must ensure the following:

- All nodes in your StorageGRID system are connected. Note: If you are performing a disconnected site decommission, all nodes at the site you are removing must be offline.
- No node at the selected site belongs to a high availability (HA) group.

If a node is listed in either table, you must correct the issue before you can continue.

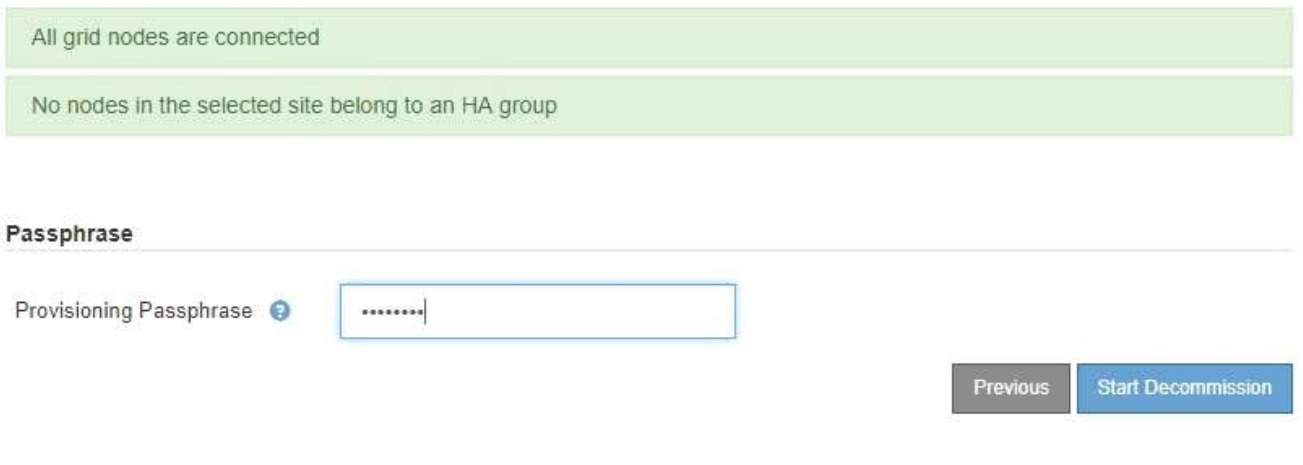

6. 如果您準備好開始站台取消委任程序、請選取\*開始取消委任\*。

警告會列出要移除的站台和節點。我們提醒您、完全移除網站可能需要數天、數週甚至數月的時間。

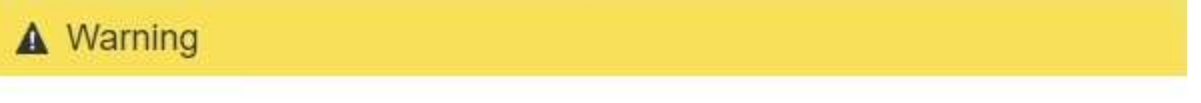

The following site and its nodes have been selected for decommissioning and will be permanently removed from the StorageGRID system:

Data Center 3

- DC3-S1
- DC3-S2
- $\cdot$  DC3-S3

When StorageGRID removes a site, it temporarily uses strong-site consistency to prevent object metadata from being written to the site being removed. Client write and delete operations can fail if multiple nodes become unavailable at the remaining sites.

This procedure might take days, weeks, or even months to complete. Select Maintenance > Decommission to monitor the decommission progress.

Do you want to continue?

7. 檢閱警告。如果您準備好開始、請選取\*確定\*。

產生新的網格組態時、會出現一則訊息。視停用的網格節點類型和數量而定、此程序可能需要一些時間。

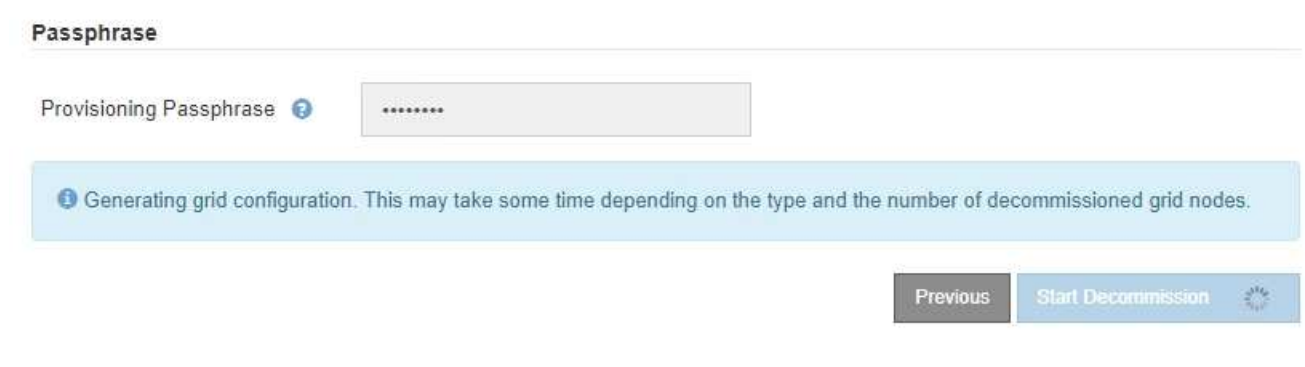

當產生新的網格組態時、會出現步驟6(監控取消配置)。

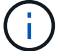

在取消委任完成之前、\*上一個\*按鈕會保持停用狀態。

步驟**6**:監控取消委任

從取消配置網站頁面精靈的步驟6(監控取消配置)、您可以在移除網站時監控進度。

關於這項工作

當執行此動作時、若從連線的站台移除節點、則會依照下列順序移除節點:StorageGRID

- 1. 閘道節點
- 2. 管理節點
- 3. 儲存節點

當用這個順序移除中斷連線的站台時、它會移除節點:StorageGRID

- 1. 閘道節點
- 2. 儲存節點
- 3. 管理節點

每個閘道節點或管理節點可能只需要幾分鐘或一小時即可移除、不過儲存節點可能需要數天或數週的時間。

步驟

1. 一旦產生新的恢復套件、請立即下載檔案。

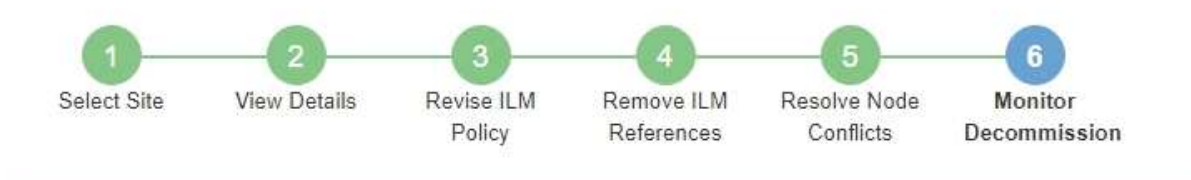

A new Recovery Package has been generated as a result of the configuration change. Go to the Recovery Package page to download it.

請盡快下載恢復套件、以確保在取消委任程序期間發生問題時、您可以恢復網格。

- a. 選取訊息中的連結、或選取\* maintenance **>** System\*>\* Recovery套件\*。
- b. 下載 .zip 檔案:

請參閱的說明 ["](https://docs.netapp.com/zh-tw/storagegrid-117/maintain/downloading-recovery-package.html)[正在下](https://docs.netapp.com/zh-tw/storagegrid-117/maintain/downloading-recovery-package.html)[載](https://docs.netapp.com/zh-tw/storagegrid-117/maintain/downloading-recovery-package.html)[恢復套件](https://docs.netapp.com/zh-tw/storagegrid-117/maintain/downloading-recovery-package.html)["](https://docs.netapp.com/zh-tw/storagegrid-117/maintain/downloading-recovery-package.html)。

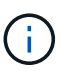

Ť.

必須保護恢復套件檔案、因為其中包含可用於從StorageGRID 該系統取得資料的加密金鑰和 密碼。

2. 使用「資料移動」圖表、監控物件資料從此站台移至其他站台的移動。

當您在步驟3中啟動新的ILM原則(修訂ILM原則)時、資料便會開始移動。資料會在整個取消委任程序期間 移動。

#### **Decommission Site Progress**

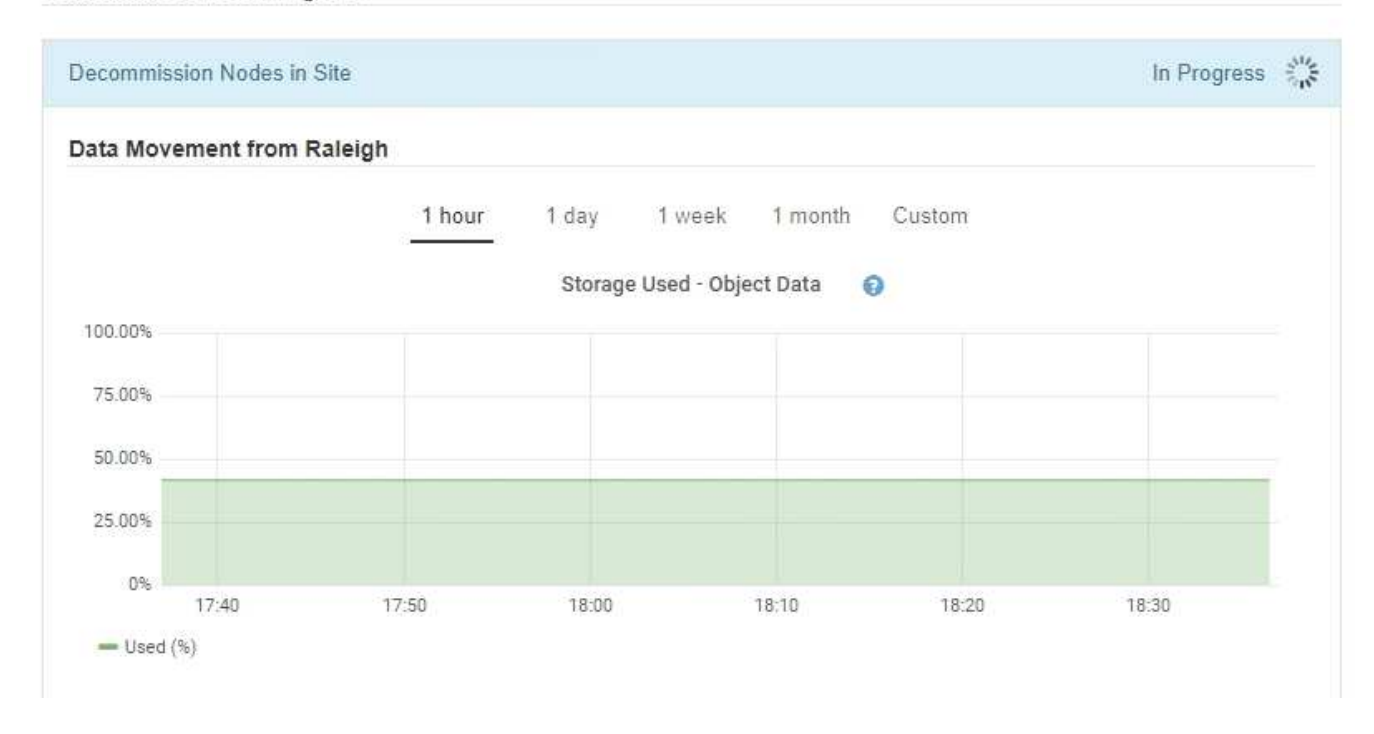

3. 在頁面的「節點進度」區段中、監控節點移除時取消委任程序的進度。

移除儲存節點時、每個節點都會經歷一系列階段。雖然這些階段大多發生得很快、甚至難以察覺、但您可能

需要等待數天甚至數週、才能完成其他階段、視需要移動多少資料而定。需要更多時間來管理銷毀編碼資料 並重新評估ILM。

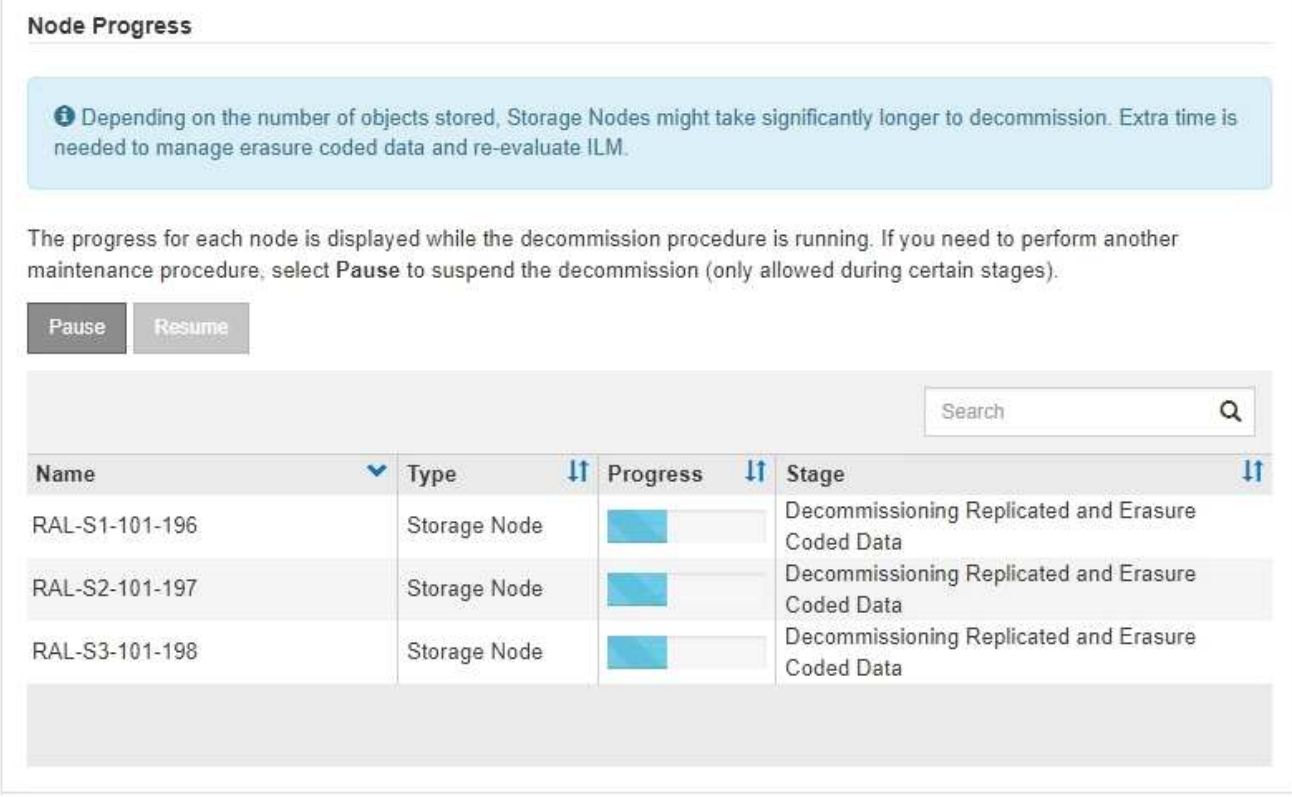

如果您正在監控連線站台取消委任的進度、請參閱下表以瞭解儲存節點的取消委任階段:

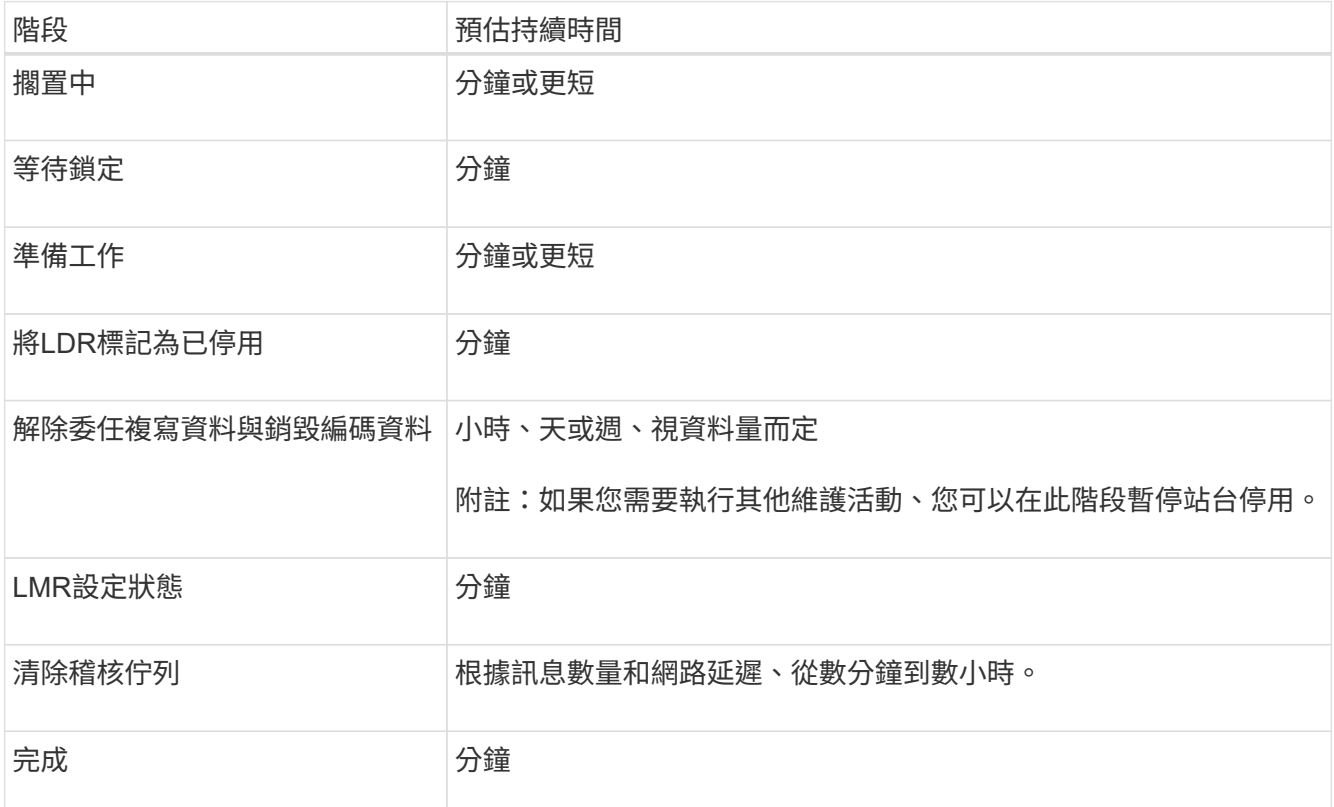

如果您正在監控中斷站台取消委任的進度、請參閱下表以瞭解儲存節點的取消委任階段:

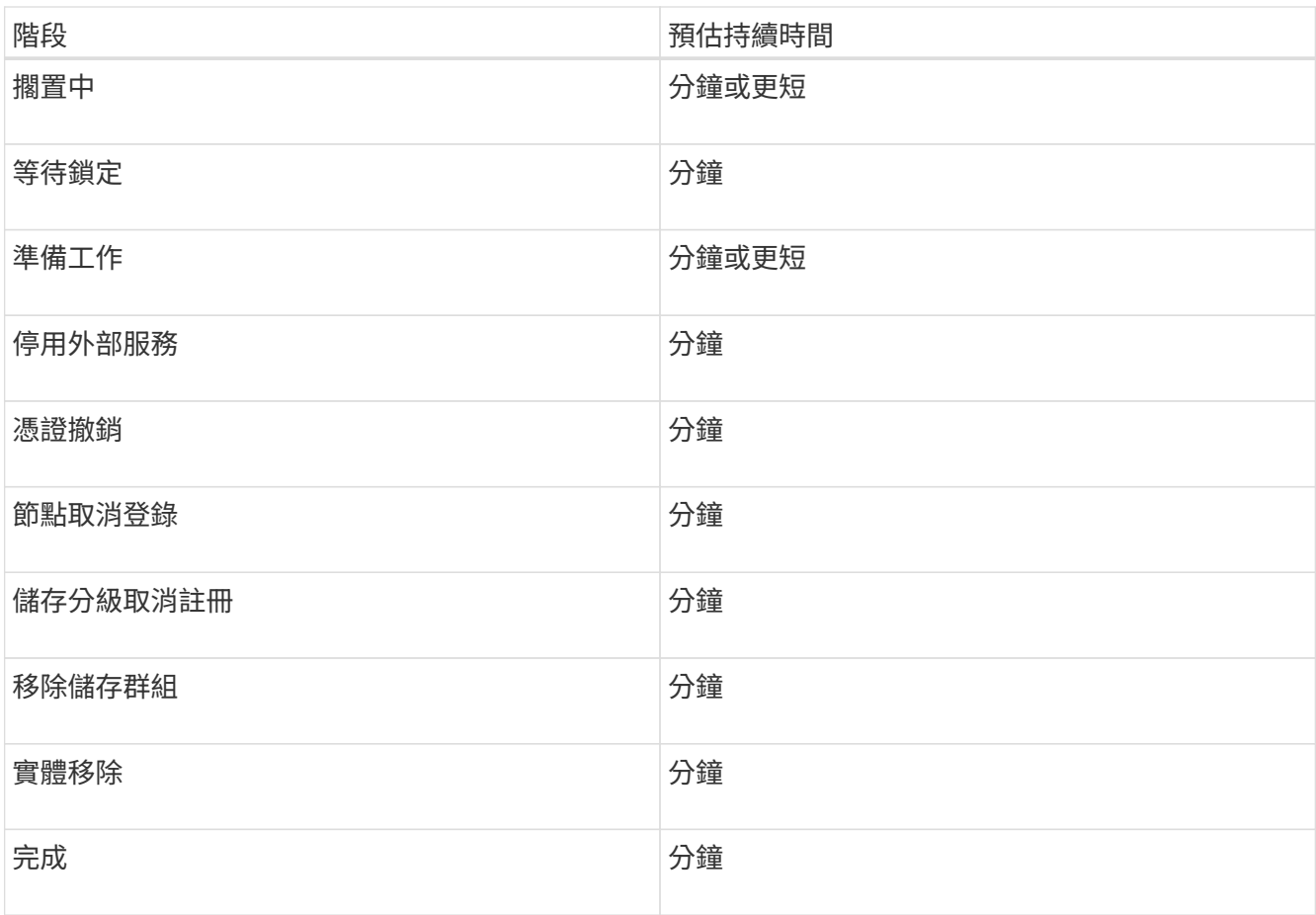

4. 當所有節點都達到完整階段之後、請等待其餘站台取消委任作業完成。

◦ 在\*修復Cassandra \*步驟中、StorageGRID 針對保留在網格中的Cassandra叢集進行必要的修復。視網 格中剩餘的儲存節點數量而定、這些修復可能需要數天或更久的時間。

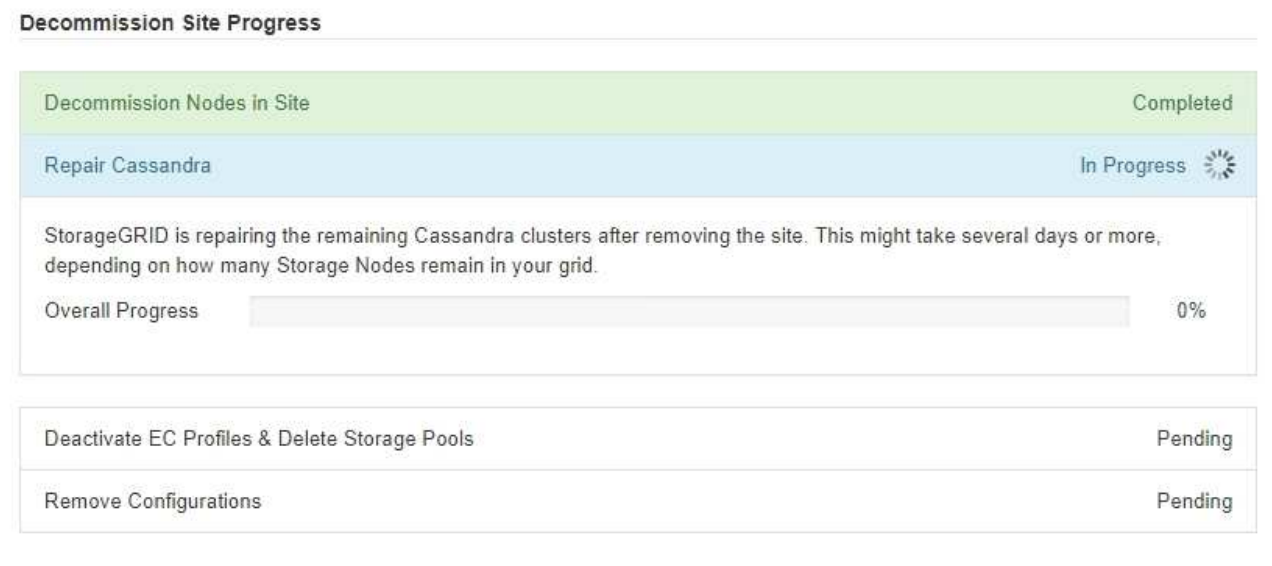

◦ 在「停用**EC**設定檔與刪除儲存資源池」步驟中、會進行下列ILM變更:

▪ 任何轉介至站台的銷毀編碼設定檔都會停用。

▪ 任何參照站台的儲存資源池都會刪除。

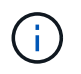

所有儲存節點儲存池( StorageGRID 11.6 及更早版本)也會移除、因為它使用「 All Sites 」 (所有站台) 站台。

◦ 最後、在「移除組態」步驟中、任何對站台及其節點的剩餘參照都會從網格的其餘部分移除。

#### **Decommission Site Progress**

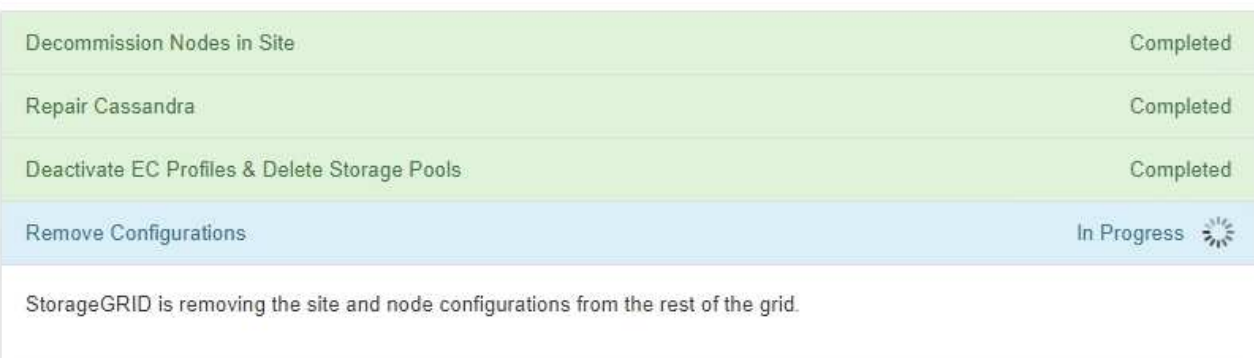

# 5. 當取消委任程序完成時、取消委任網站頁面會顯示成功訊息、且移除的網站將不再顯示。

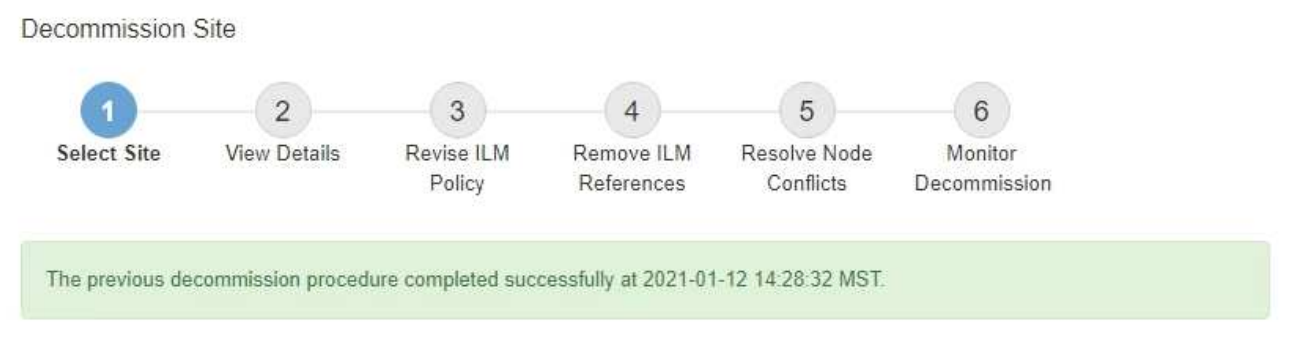

When you decommission a site, all nodes at the site and the site itself are permanently removed from the StorageGRID system.

Review the table for the site you want to remove. If Decommission Possible is Yes, select the site. Then, select Next to ensure that the site is not referred to by ILM and that all StorageGRID nodes are in the correct state.

You might not be able to remove certain sites. For example, you cannot decommission the site that contains the primary Admin Node or a site that contains an Archive Node.

#### Sites

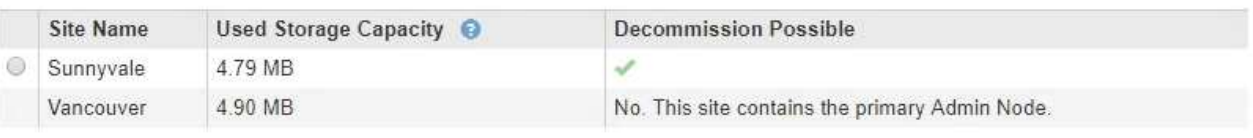

# 完成後

完成站台取消委任程序後、請完成下列工作:

• 確保已淘汰站台中所有儲存節點的磁碟機都已清除。使用市售的資料抹除工具或服務、永久且安全地移除磁

碟機中的資料。

- 如果站台包含一或多個管理節點、且您StorageGRID 的作業系統已啟用單一登入(SSO)、請從Active Directory Federation Services (AD FS)移除該站台的所有依賴方信任。
- 在連接站台取消委任程序中自動關閉節點之後、請移除相關的虛擬機器。

# 版權資訊

Copyright © 2024 NetApp, Inc. 版權所有。台灣印製。非經版權所有人事先書面同意,不得將本受版權保護文件 的任何部分以任何形式或任何方法(圖形、電子或機械)重製,包括影印、錄影、錄音或儲存至電子檢索系統 中。

由 NetApp 版權資料衍伸之軟體必須遵守下列授權和免責聲明:

此軟體以 NETAPP「原樣」提供,不含任何明示或暗示的擔保,包括但不限於有關適售性或特定目的適用性之 擔保,特此聲明。於任何情況下,就任何已造成或基於任何理論上責任之直接性、間接性、附隨性、特殊性、懲 罰性或衍生性損害(包括但不限於替代商品或服務之採購;使用、資料或利潤上的損失;或企業營運中斷),無 論是在使用此軟體時以任何方式所產生的契約、嚴格責任或侵權行為(包括疏忽或其他)等方面,NetApp 概不 負責,即使已被告知有前述損害存在之可能性亦然。

NetApp 保留隨時變更本文所述之任何產品的權利,恕不另行通知。NetApp 不承擔因使用本文所述之產品而產 生的責任或義務,除非明確經過 NetApp 書面同意。使用或購買此產品並不會在依據任何專利權、商標權或任何 其他 NetApp 智慧財產權的情況下轉讓授權。

本手冊所述之產品受到一項(含)以上的美國專利、國外專利或申請中專利所保障。

有限權利說明:政府機關的使用、複製或公開揭露須受 DFARS 252.227-7013(2014 年 2 月)和 FAR 52.227-19(2007 年 12 月)中的「技術資料權利 - 非商業項目」條款 (b)(3) 小段所述之限制。

此處所含屬於商業產品和 / 或商業服務(如 FAR 2.101 所定義)的資料均為 NetApp, Inc. 所有。根據本協議提 供的所有 NetApp 技術資料和電腦軟體皆屬於商業性質,並且完全由私人出資開發。 美國政府對於該資料具有 非專屬、非轉讓、非轉授權、全球性、有限且不可撤銷的使用權限,僅限於美國政府為傳輸此資料所訂合約所允 許之範圍,並基於履行該合約之目的方可使用。除非本文另有規定,否則未經 NetApp Inc. 事前書面許可,不得 逕行使用、揭露、重製、修改、履行或展示該資料。美國政府授予國防部之許可權利,僅適用於 DFARS 條款 252.227-7015(b) (2014年2月) 所述權利。

商標資訊

NETAPP、NETAPP 標誌及 <http://www.netapp.com/TM> 所列之標章均為 NetApp, Inc. 的商標。文中所涉及的所 有其他公司或產品名稱,均為其各自所有者的商標,不得侵犯。